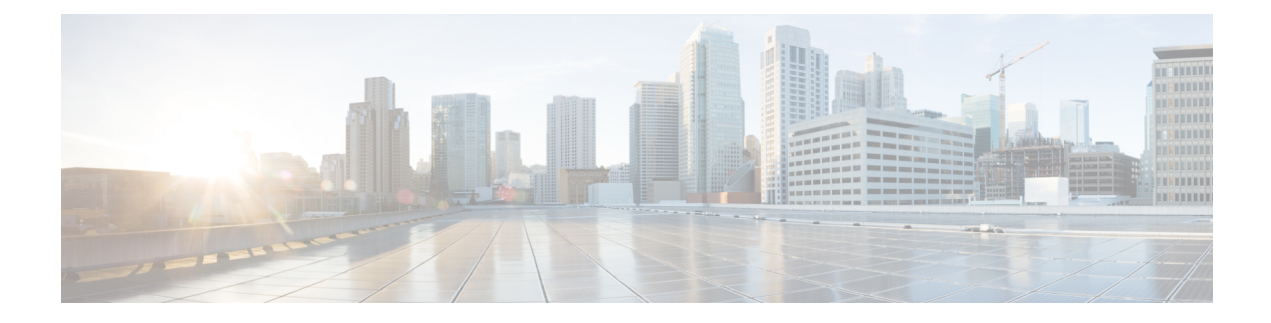

# **Multicast Domain Name System**

- [Introduction](#page-1-0) to mDNS Gateway, on page 2
- Guidelines and Restrictions for [Configuring](#page-1-1) mDNS AP, on page 2
- [Enabling](#page-3-0) mDNS Gateway (GUI), on page 4
- Enabling or [Disabling](#page-3-1) mDNS Gateway (GUI), on page 4
- Enabling or [Disabling](#page-3-2) mDNS Gateway (CLI), on page 4
- [Creating](#page-5-0) Default Service Policy, on page 6
- Creating Custom Service [Definition](#page-5-1) (GUI), on page 6
- Creating Custom Service [Definition,](#page-5-2) on page 6
- [Creating](#page-6-0) Service List (GUI), on page 7
- [Creating](#page-7-0) Service List, on page 8
- [Creating](#page-8-0) Service Policy (GUI), on page 9
- [Creating](#page-8-1) Service Policy, on page 9
- [Configuring](#page-10-0) a Local or Native Profile for an mDNS Policy, on page 11
- [Configuring](#page-10-1) an mDNS Flex Profile (GUI), on page 11
- [Configuring](#page-11-0) an mDNS Flex Profile (CLI), on page 12
- [Applying](#page-12-0) an mDNS Flex Profile to a Wireless Flex Connect Profile (GUI), on page 13
- [Applying](#page-12-1) an mDNS Flex Profile to a Wireless Flex Connect Profile (CLI), on page 13
- Enabling the mDNS Gateway on the VLAN [Interface,](#page-12-2) on page 13
- [Location-Based](#page-13-0) Service Filtering, on page 14
- [Configuring](#page-16-0) mDNS AP, on page 17
- Enabling mDNS Gateway on the RLAN [Interface,](#page-17-0) on page 18
- Enabling mDNS Gateway on Guest LAN [Interface,](#page-20-0) on page 21
- [Associating](#page-21-0) mDNS Service Policy with Wireless Profile Policy (GUI), on page 22
- [Associating](#page-21-1) mDNS Service Policy with Wireless Profile Policy, on page 22
- Enabling or [Disabling](#page-23-0) mDNS Gateway for WLAN (GUI), on page 24
- Enabling or [Disabling](#page-23-1) mDNS Gateway for WLAN, on page 24
- mDNS Gateway with Guest Anchor Support and mDNS [Bridging,](#page-24-0) on page 25
- [Configuring](#page-25-0) mDNS Gateway on Guest Anchor, on page 26
- [Configuring](#page-25-1) mDNS Gateway on Guest Foreign (Guest LAN), on page 26
- [Configuring](#page-26-0) mDNS Gateway on Guest Anchor, on page 27
- [Configuring](#page-26-1) mDNS Gateway on Guest Foreign (Guest WLAN), on page 27
- Verifying mDNS Gateway [Configurations,](#page-27-0) on page 28

## <span id="page-1-0"></span>**Introduction to mDNS Gateway**

Multicast Domain Name System (mDNS) is an Apple service discovery protocol which locates devices and services on a local network with the use of mDNS service records.

The Bonjour protocol operates on service announcements and queries. Each query or advertisement is sent to the Bonjour multicast address ipv4 224.0.0.251 (ipv6 FF02::FB). This protocol uses mDNS on UDP port 5353.

The address used by the Bonjour protocol is link-local multicast address and therefore is only forwarded to the local L2 network. As, multicast DNS is limited to an L2 domain for a client to discover a service it has to be part of the same L2 domain, This is not always possible in any large scale deployment or enterprise.

In order to address this issue, the Cisco Catalyst 9800 Series Wireless Controller acts as a Bonjour Gateway. The controller then listens for Bonjour services, caches these Bonjour advertisements (AirPlay, AirPrint, and so on) from the source or host. For example, Apple TV responds back to Bonjour clients when asked or requested for a service. This way you can have sources and clients in different subnets.

By default, the mDNS gateway is disabled on the controller. To enable mDNS gateway functionality, you must explicitly configure mDNS gateway using CLI or Web UI.

### **Prerequisite**

Since the Cisco Catalyst 9800 Series Wireless Controller will respond and advertise for services cached when acting as a Bonjour Gateway, it must have an SVI interface with a valid IP address on every VLAN where mDNS is allowed or used. This will be the source IP address of those mDNS packets that are coming out from the controller acting as mDNS Gateway.

## <span id="page-1-1"></span>**Guidelines and Restrictions for Configuring mDNS AP**

- Cisco recommends deploying scalable Wide Area Bonjour to route mDNS service between Wired and Wireless networks. Cisco Catalyst 9800 Series Wireless LAN Controller (WLC) introduces a new mDNS gateway called Service-Peer mode to replace the classic mDNS flood-n-learn to support Enterprise-grade scalable, stateful, and reliable complete unicast-based mDNS service-routing with upstream gateway Cisco Catalyst 9000 Series Switches. For more information, see Part: Cisco DNA Service for Bonjour.
- The mDNS AP (classic flood-n-learn based feature) is enhanced with complete unicast-based service-routing using Cisco Wide Area Bonjour supporting flood-free Wired and Wireless networks to overcome several operational, scalable, and service resiliency challenges.
- The mDNS AP extends the mDNS flood from Wired VLANs to AP and further extends over the CAPWAP tunnel to WLC for central processing across Core network. Cisco recommends that the mDNS AP must be considered only for small network environments.
- The mDNS AP is supported only in Local and Monitor modes. If Cisco Wireless AP is in FlexConnect mode, the Fabric mode AP does not support mDNS AP feature. For more information on how to enable the mDNS service-routing for various distributed Wireless modes, see Part: Cisco DNA Service for Bonjour.
- Wireless users connected to mDNS AP may not be able to browse the Wired mDNS services across flooded Wired VLAN to mDNS AP.
- The Wired mDNS service-provider VLANs must be extended to flood the mDNS traffic up to mDNS AP ethernet port in trunk mode settings. The Wired VLAN extension to mDNS AP may include other Wired flood traffic, such as Broadcast, Unknown Unicast, and Layer 2 Multicast that impacts the mDNS AP scale and performance.
- It is recommended to have minimum one mDNS AP for each Layer 3 Access switch. All Wired mDNS traffic is flooded using alternate L2 methods, if single mDNS AP is shared between multiple Layer 3 Access switch.
- The maximum mDNS AP scale limit for each Cisco Catalyst 9800 Series Wireless LAN Controller (WLC) is limited.
- The maximum mDNS Wired VLAN count for each WLC is limited.
- The old Wired mDNS service entry continues to be advertised to all Wireless users up to 4500 seconds based on the mDNS cache timers on WLC. The stale entries require manual clearing from local cache in WLC.
- The mDNS AP does not support mDNS Query packet suppression or rate-limiter in AP. The Wired mDNS flood from all Wired VLAN is extended to WLC for central processing of policy enforcement.
- The maximum number of flooded packets for each second processing from Wired VLANs to mDNS AP is limited. The mDNS AP performance and reliability may get compromised in large network environments.
- A maximum of 10 Wired VLANs' mDNS flood can be extended to mDNS AP. Combined large Wired VLAN and mDNS AP scale may impact scale and performance in AP and WLC.
- Only one mDNS AP is supported for each Wired VLAN. Multiple mDNS APs cannot be configured to map the same Wired VLAN ID as it causes service instability and duplicate processing.
- High Availability is not supported in multiple mDNS AP. The mDNS services across Wired and Wireless network gets disrupted when connectivity to mDNS AP is lost due to any kinds of failures.
- Only one Wired mDNS service-policy is supported for all network-wide mDNS AP.
- All WLAN users can discover all flooded Wired mDNS services without granular Location-Based service. The mDNS AP in large and flooded network impacts user-experience on mobile devices.
- The mDNS AP do not support IPv6 for Wired mDNS service-provider or service-receiver. Only IPv4 is supported.
- The mDNS AP do not support role-based mDNS service filtering between Wired and Wireless networks.
- The mDNS AP do not detect and auto-resolve duplicate mDNS service-instance names across Wired VLANs. The Cisco Catalyst 9800 Series Wireless LAN Controller (WLC) discovers and records the first service instance with unique name in its local cache database. If a duplicate service instance name is discovered, the WLC rejects the duplicate name and does not distribute it to the Wireless clients.
- If you have a FlexConnect AP as an mDNS gateway, ensure that you do not use "." in the service provider name, as it is not supported.

## <span id="page-3-0"></span>**Enabling mDNS Gateway (GUI)**

### **Procedure**

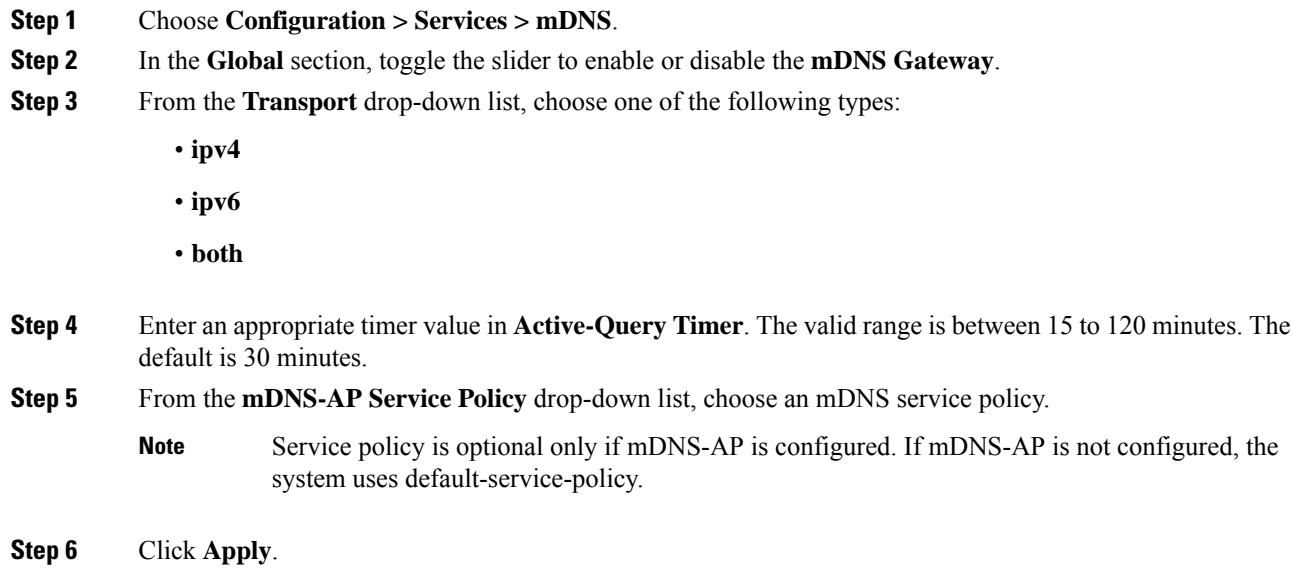

## <span id="page-3-1"></span>**Enabling or Disabling mDNS Gateway (GUI)**

### **Procedure**

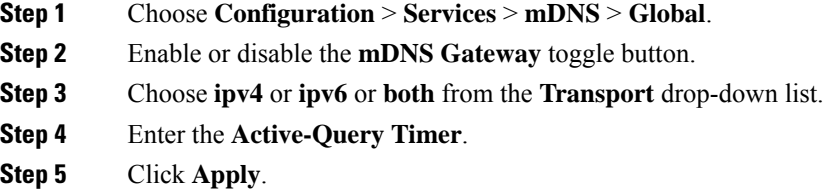

## <span id="page-3-2"></span>**Enabling or Disabling mDNS Gateway (CLI)**

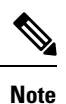

• mDNS gateway is disabled by default globally on the controller.

• You need both global and WLAN configurations to enable mDNS gateway.

 $\mathbf l$ 

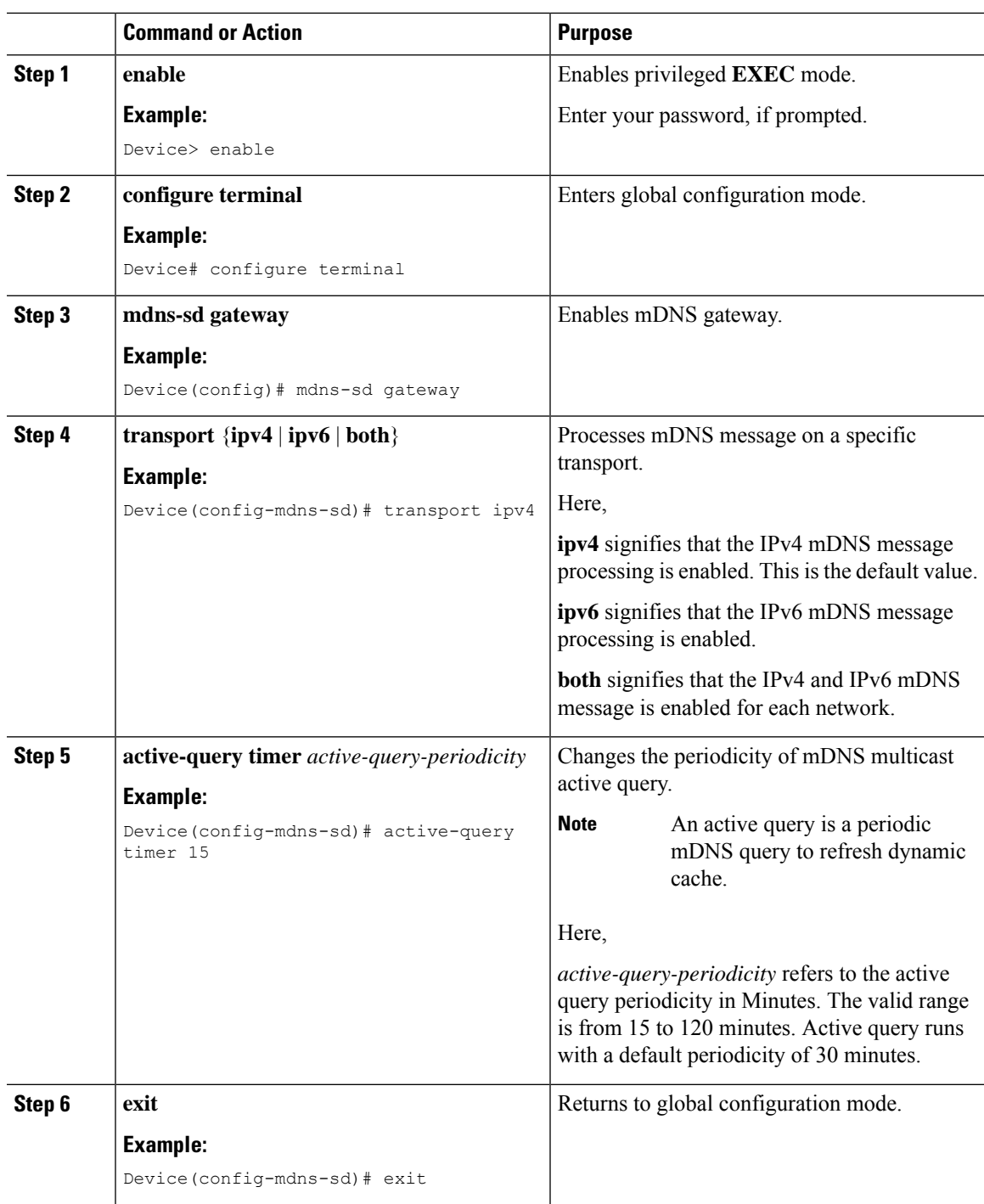

## <span id="page-5-0"></span>**Creating Default Service Policy**

When the mdns gateway is enabled on any of the WLANs by default, mdns-default-service-policy is associated with it. Default service policy consists of default-service-list and their details are explained in this section. You can override the default service policy with a custom service policy.

### **Procedure**

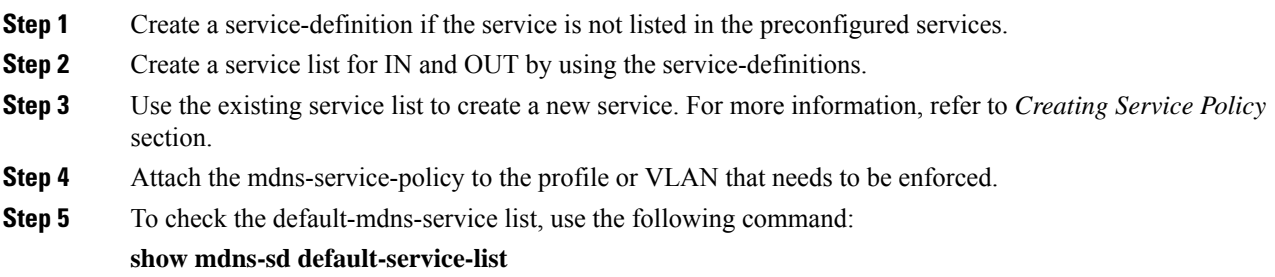

## <span id="page-5-1"></span>**Creating Custom Service Definition (GUI)**

### **Procedure**

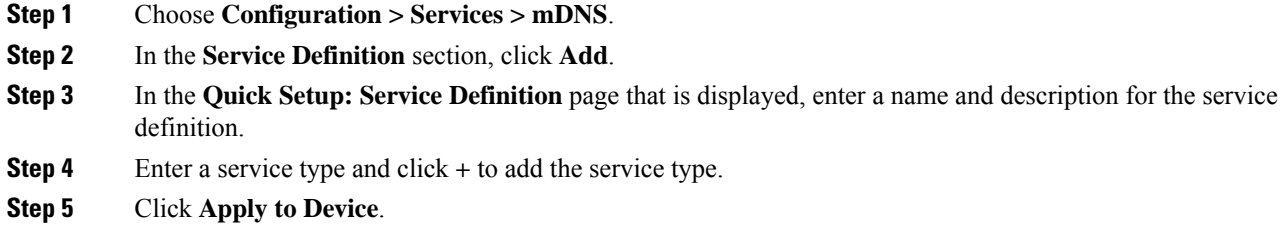

## <span id="page-5-2"></span>**Creating Custom Service Definition**

Service definition is a construct that provides an admin friendly name to one or more mDNS service types or A pointer (PTR) Resource Record Name.

By default, few built-in service definitions are already predefined and available for admin to use.

In addition to built-in service definitions, admin can also define custom service definitions.

You can execute the following command to view the list of all the service definitions (built-in and custom):

**Device# show mdns-sd master-service-list**

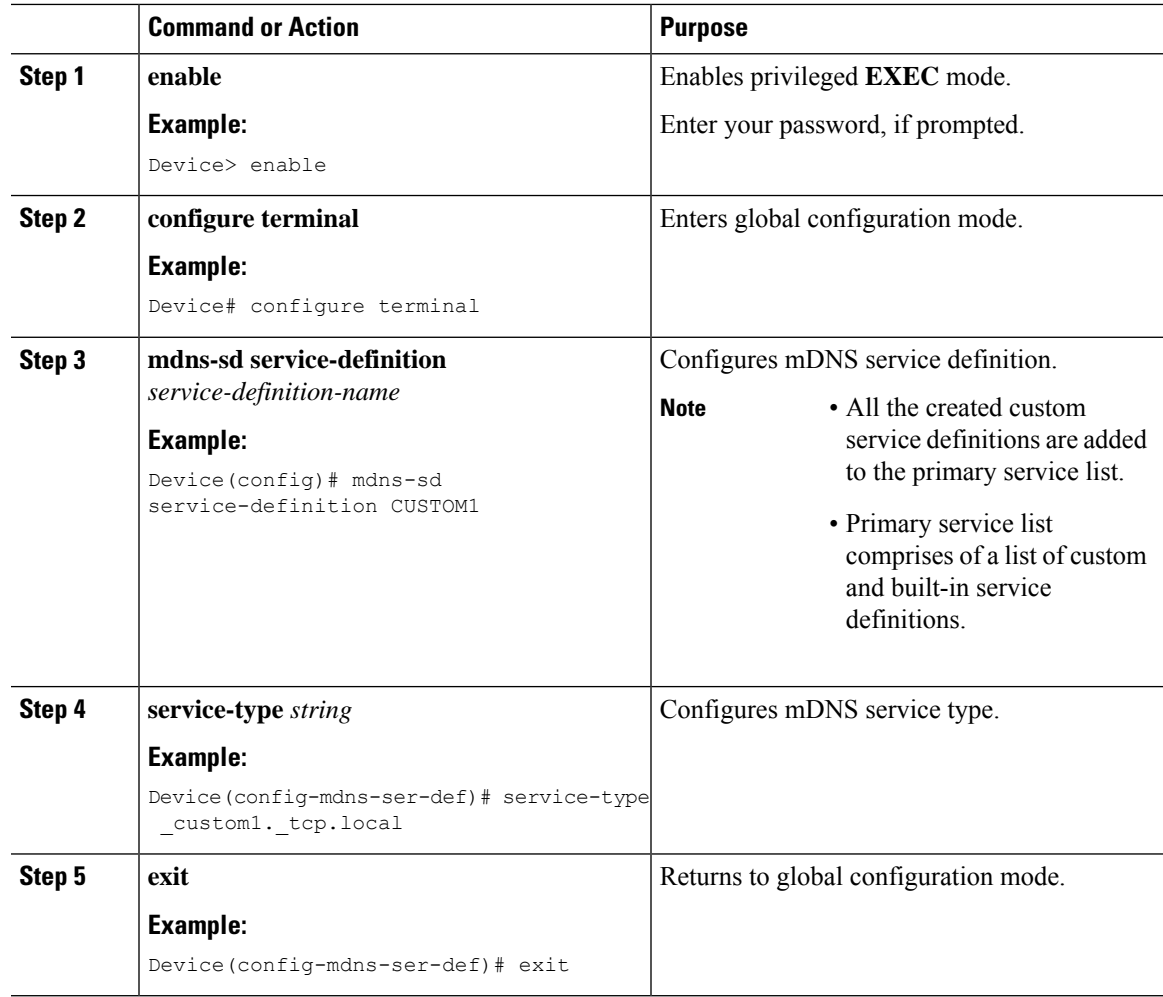

### **Procedure**

# <span id="page-6-0"></span>**Creating Service List (GUI)**

### **Procedure**

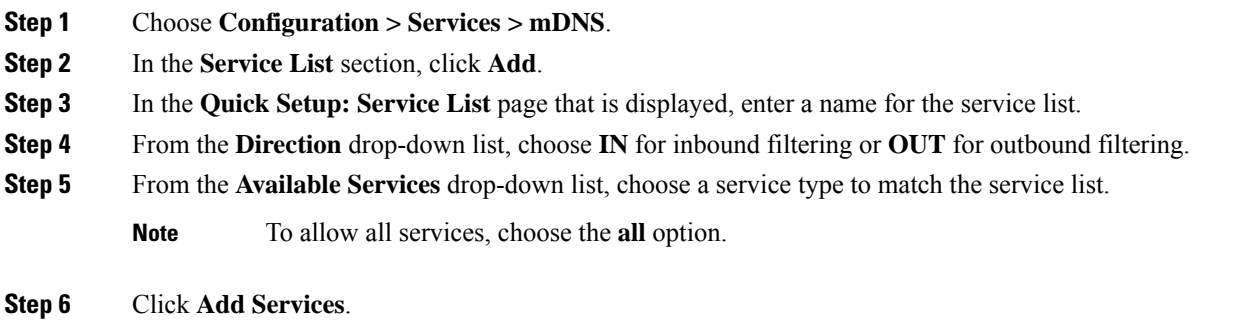

**Step 7** From the Message Type drop-down list, choose the message type to match from the following options:

- **any**—To allow all messages.
- **announcement**—To allow only service advertisements or announcements for the device.
- **query**—To allow only a query from the client for a service in the network.

**Step 8** Click **Save** to add services.

**Step 9** Click **Apply to Device**.

# <span id="page-7-0"></span>**Creating Service List**

mDNS service list is a collection of service definitions.

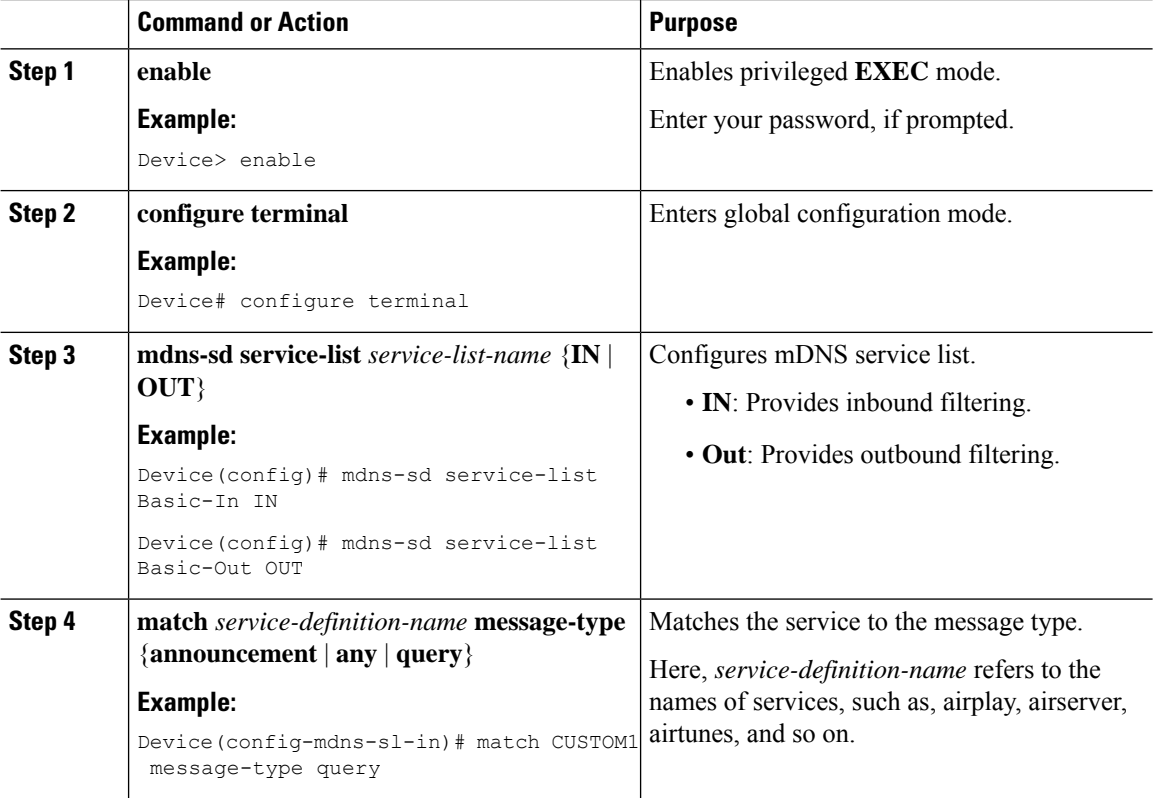

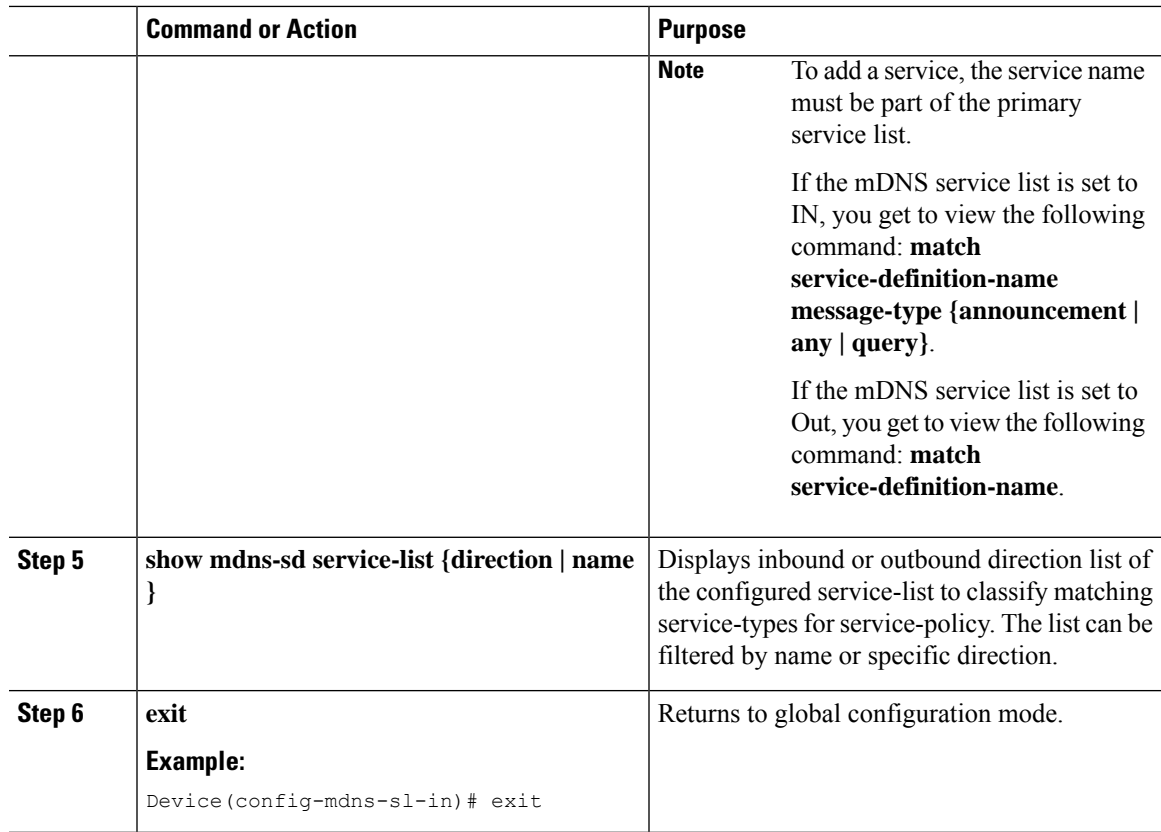

# <span id="page-8-0"></span>**Creating Service Policy (GUI)**

### **Procedure**

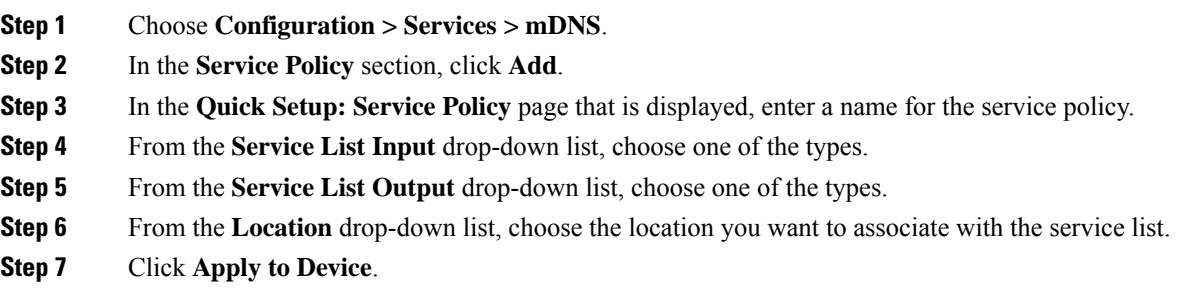

# <span id="page-8-1"></span>**Creating Service Policy**

mDNS service policy is used for service filtering while learning services or responding to queries.

I

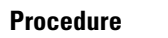

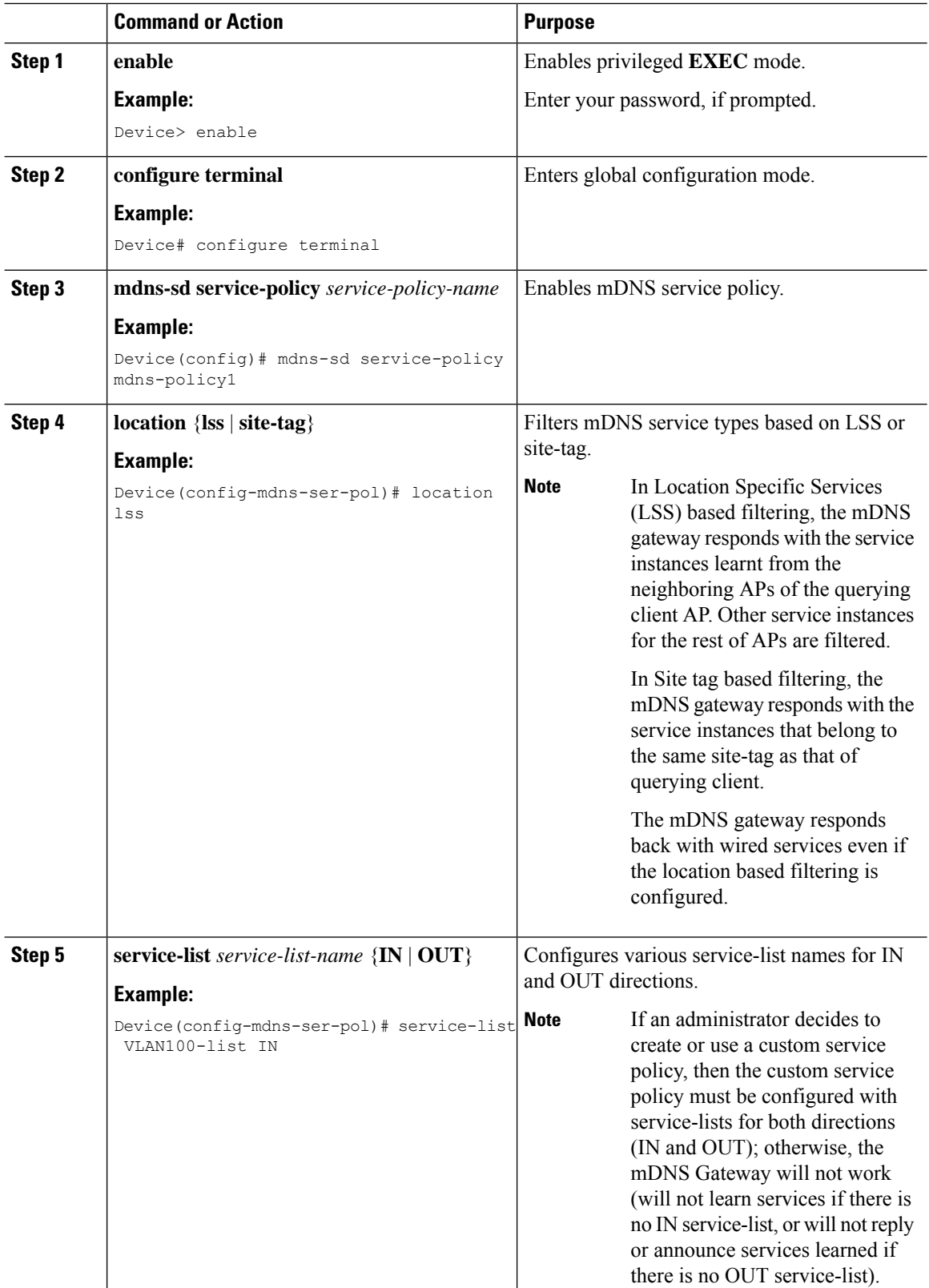

П

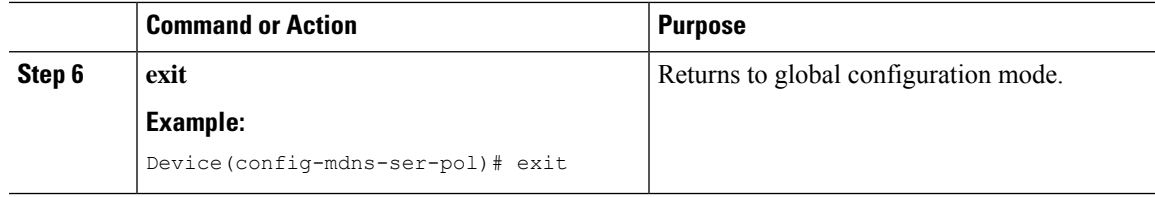

## <span id="page-10-0"></span>**Configuring a Local or Native Profile for an mDNS Policy**

When an administrator configures local authentication and authorization and does not expect to get any mDNS policy from the AAA server, the administrator can configure a local or native profile to select a mDNS policy based on user, role, or device type. When this local or native profile is mapped to the wireless profile policy, mDNS service policy is applied on the mDNS packets that are processed on that WLAN.

### **Procedure**

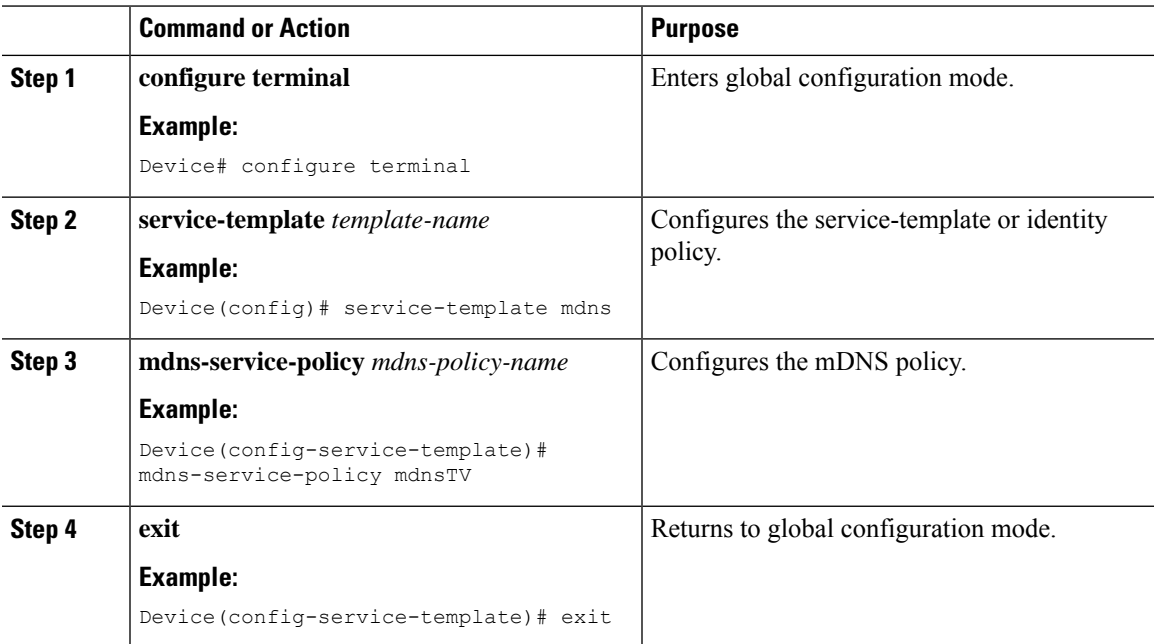

## <span id="page-10-1"></span>**Configuring an mDNS Flex Profile (GUI)**

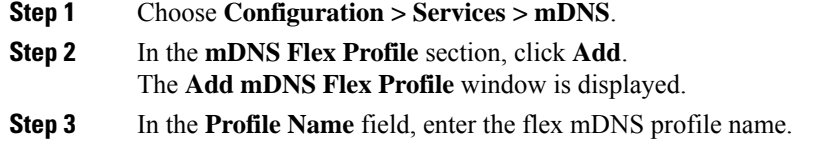

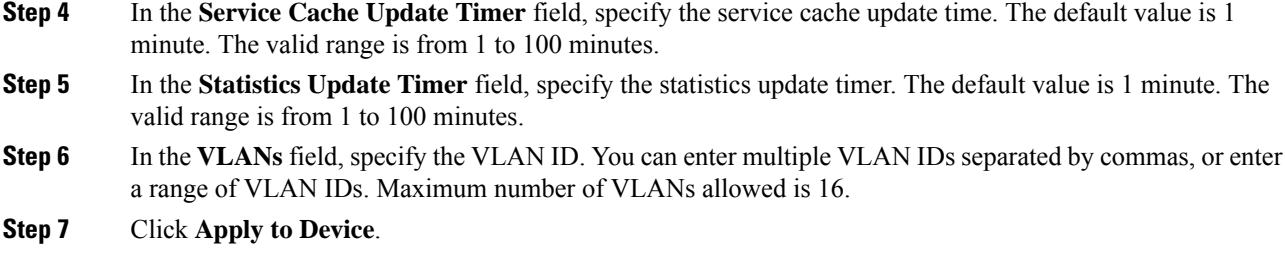

# <span id="page-11-0"></span>**Configuring an mDNS Flex Profile (CLI)**

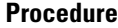

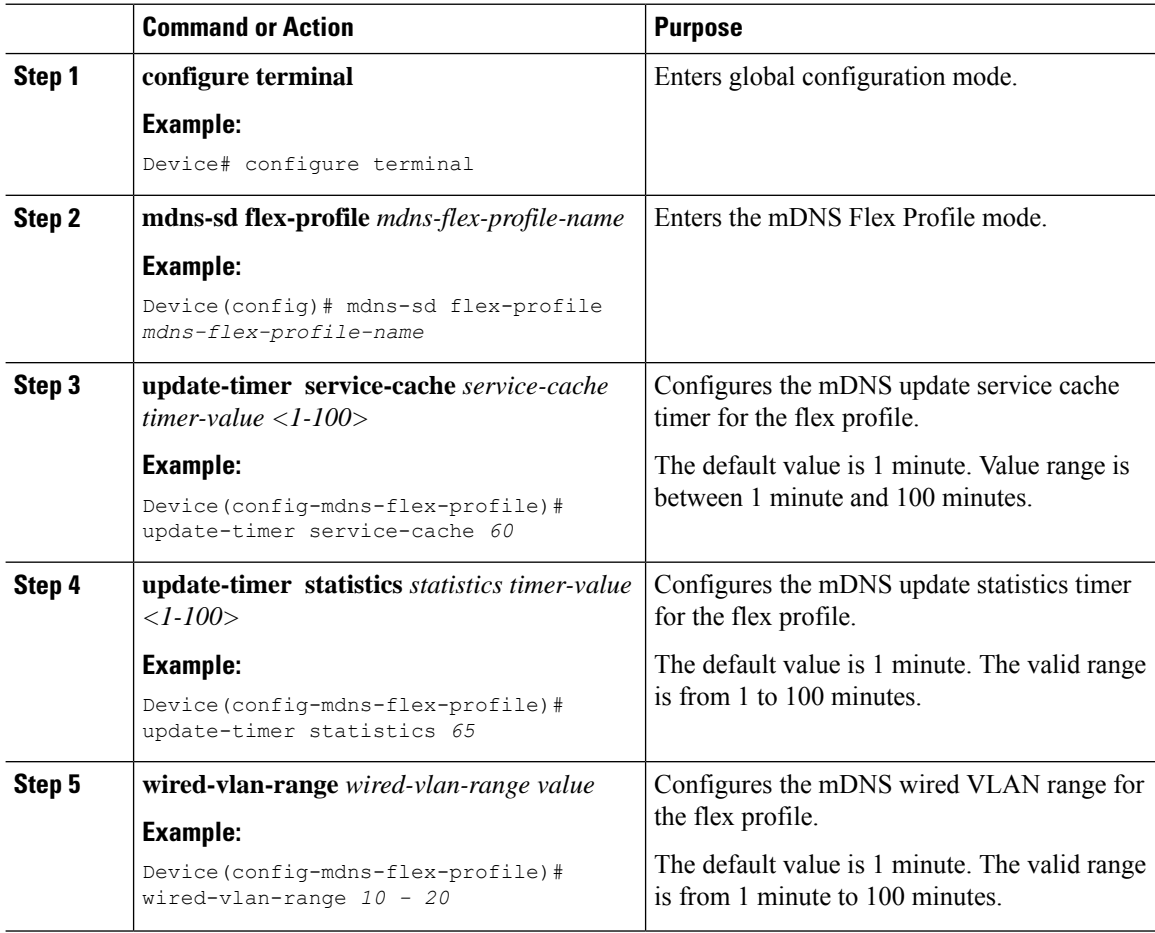

Ш

# <span id="page-12-0"></span>**Applying an mDNS Flex Profile to a Wireless Flex Connect Profile (GUI)**

### **Procedure**

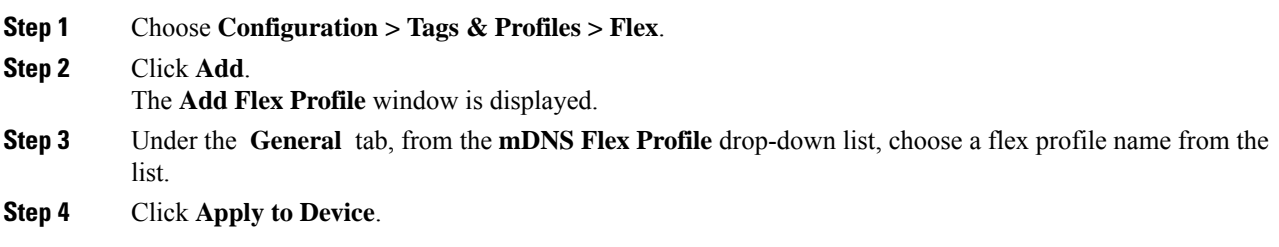

# <span id="page-12-1"></span>**Applying an mDNS Flex Profile to a Wireless Flex Connect Profile (CLI)**

### **Procedure**

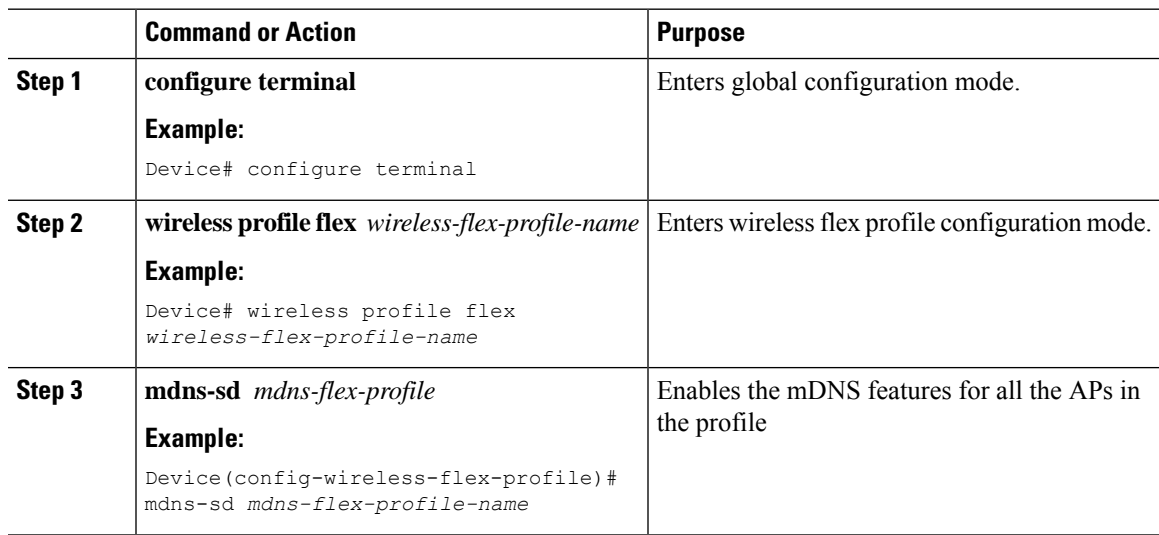

## <span id="page-12-2"></span>**Enabling the mDNS Gateway on the VLAN Interface**

This procedure configures the mDNS service policy for a specific VLAN. This allows the administrator to configure different settings to the mDNS packets on per VLAN interface basis and not on per WLAN basis.

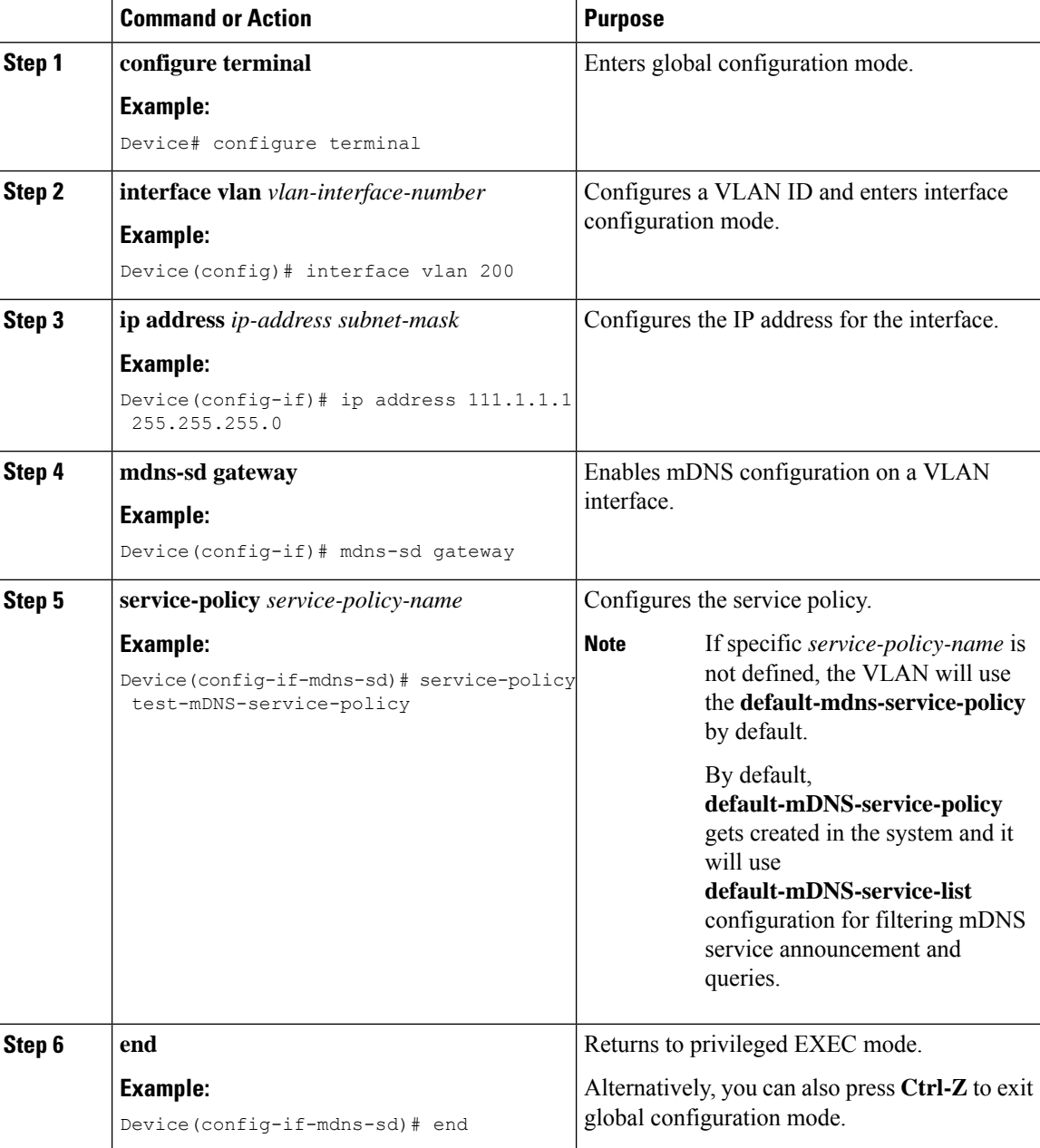

### **Procedure**

## <span id="page-13-0"></span>**Location-Based Service Filtering**

### **Prerequisite for Location-Based Service Filtering**

You need to create the Service Definition and Service Policy. For more information, see Creating Custom Service Definition section and Creating Service Policy section.

### **Configuring mDNS Location-Based Filtering Using SSID**

When a service policy is configured with the SSID as the location name, the response to the query will be the services that were learnt on that SSID.

### **Procedure**

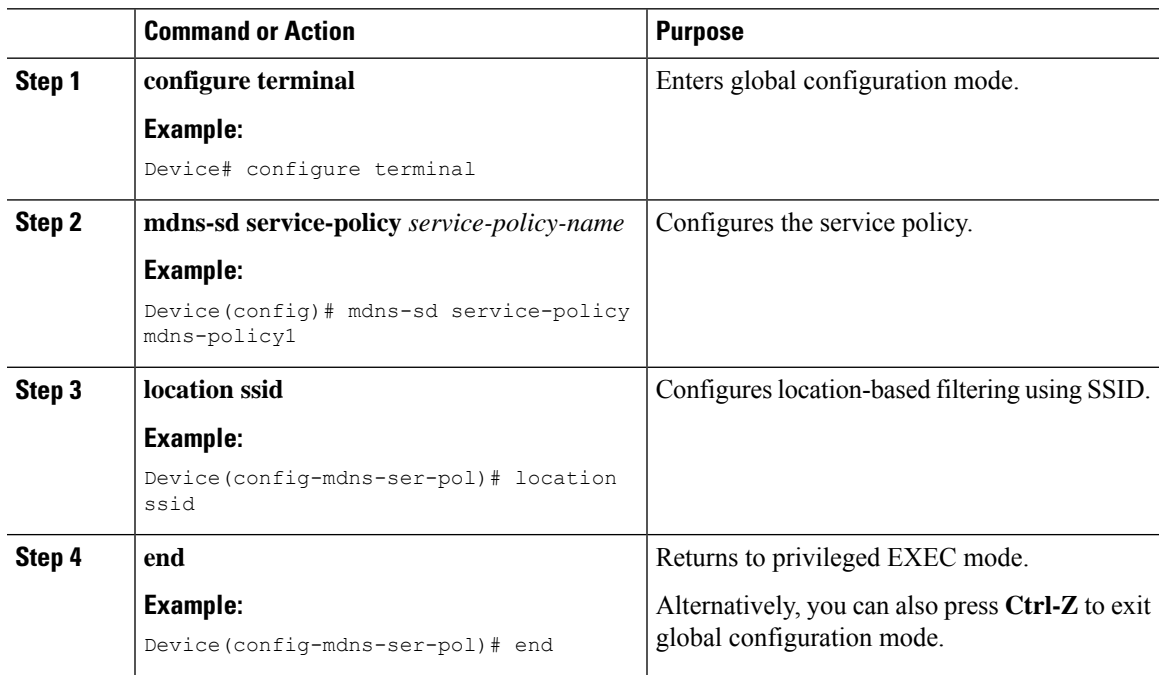

### **Configuring mDNS Location-Based Filtering Using AP Name**

When a service policy is configured with the AP name as the location, the response to the query will be the services that were learnt on that AP.

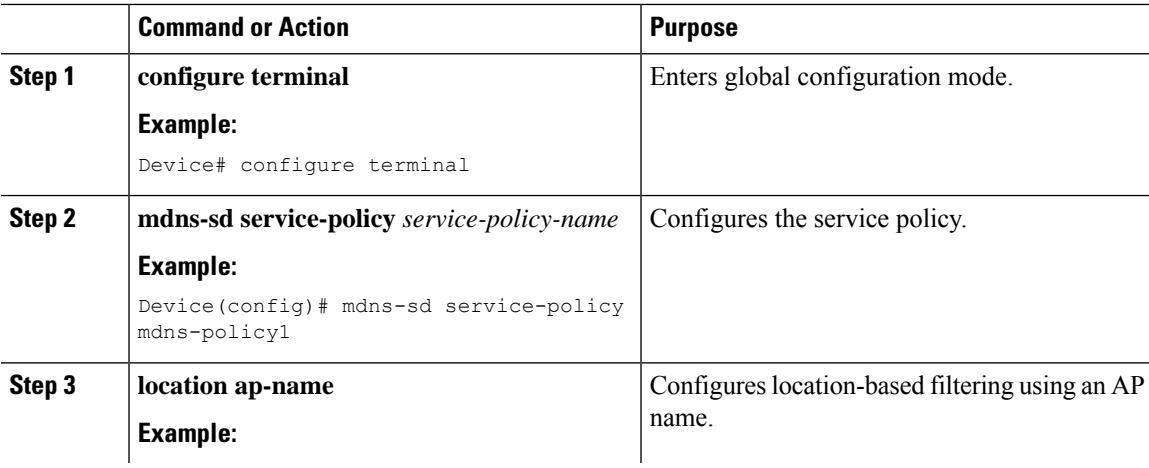

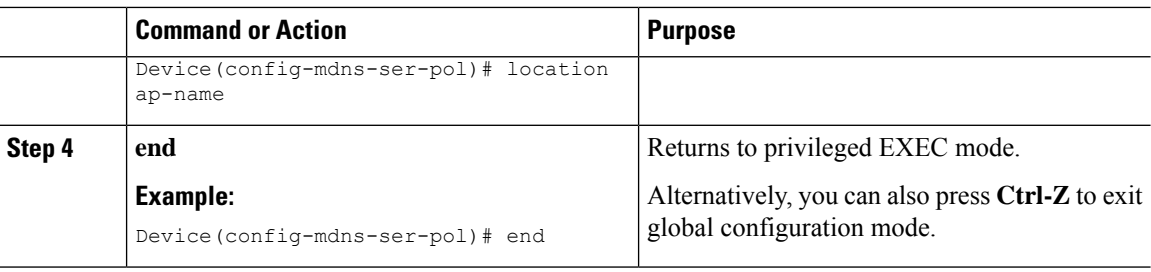

### **Configuring mDNS Location-Based Filtering Using AP Location**

When a service policy is configured with location as the AP-location, the response to the query will be the services that were learnt on all the APs using the same AP "location" name (not to be confused with "site-tag").

### **Procedure**

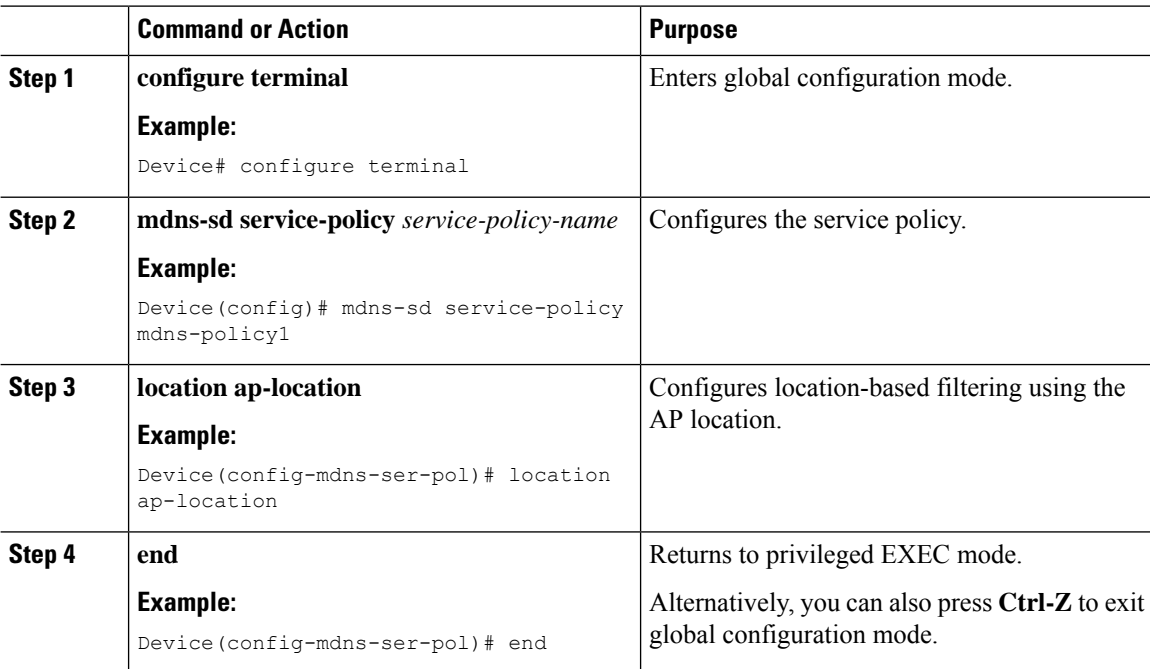

### **Configuring mDNS Location-Based Filtering Using Regular Expression**

- When a service policy is configured with the location as a regular expression that matches the corresponding AP name, the response to the query will be the services that were learnt on a group of APs based on the AP name.
- When a service policy is configured with the location as a regular expression that matches the corresponding AP location, the response to the query will be the services that were learnt on a group of APs based on the AP location.

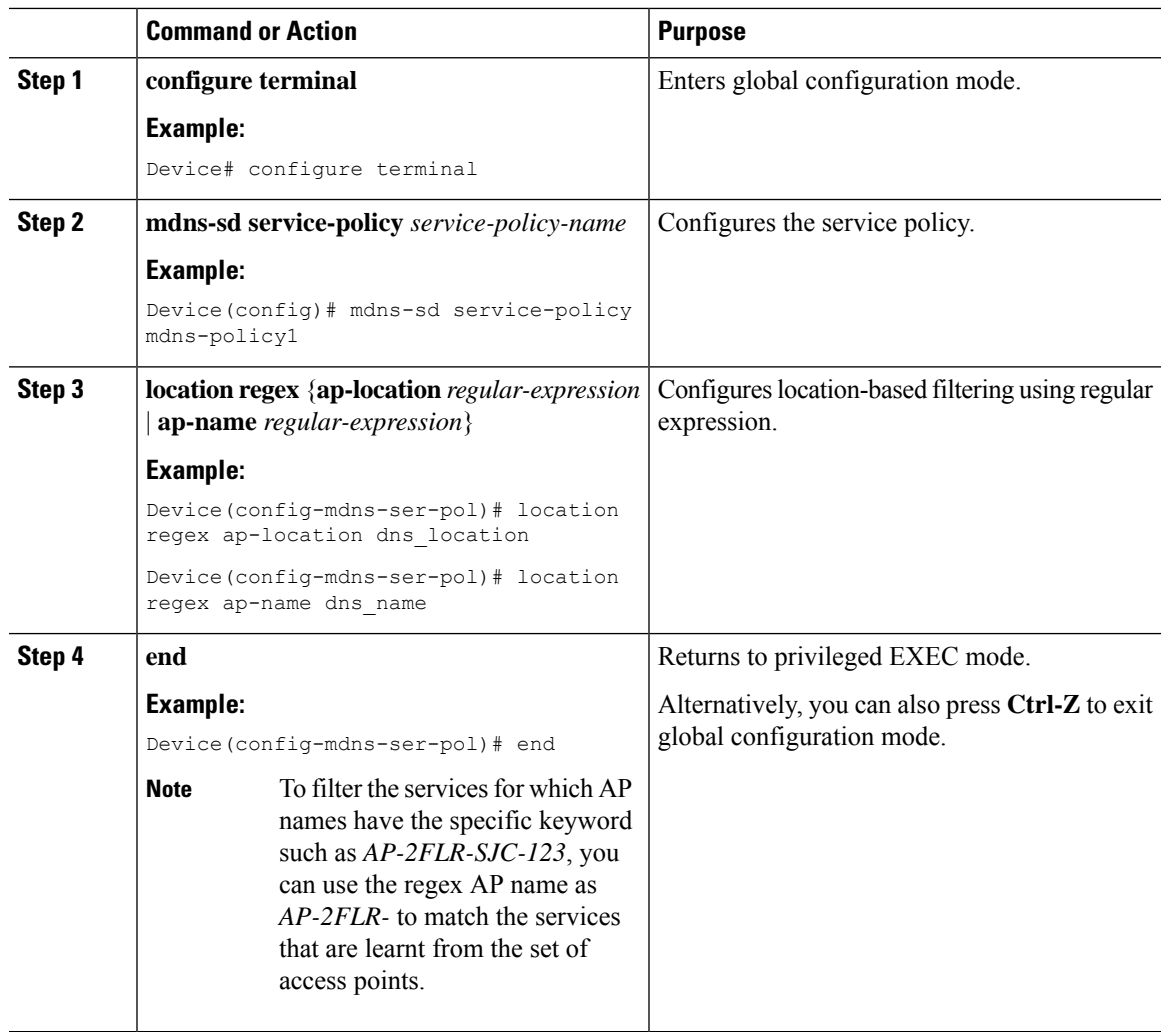

### **Procedure**

# <span id="page-16-0"></span>**Configuring mDNS AP**

In most of the deployments, the services may be available in VLANs that the APs can hear in the wired side (allowed in the switchport where the AP is directly connected: its own VLAN, or even more VLANs if switchport is a trunk).

The following procedure shows how to configure mDNS AP:

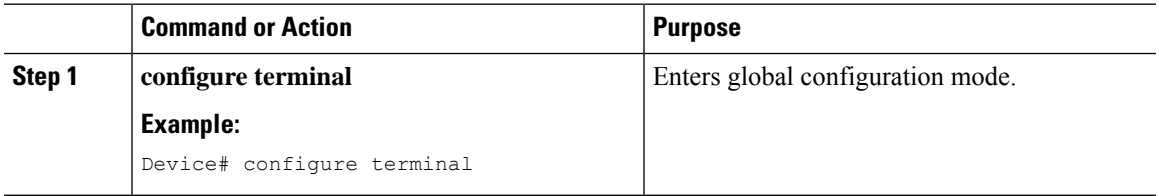

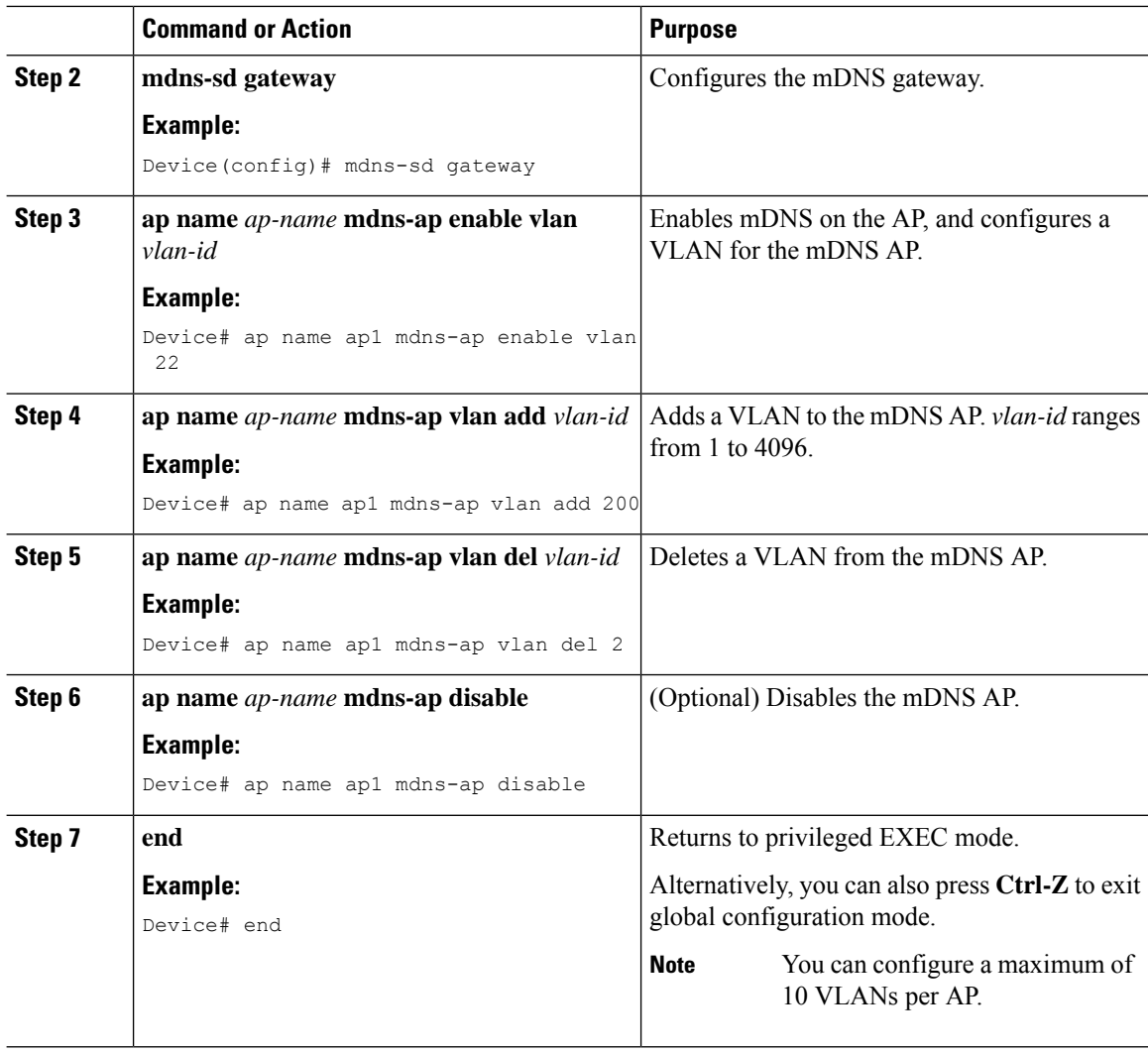

# <span id="page-17-0"></span>**Enabling mDNS Gateway on the RLAN Interface**

By configuring the mDNS gateway mode on the RLAN interface, you can configure the mDNS service policy for a specific RLAN.

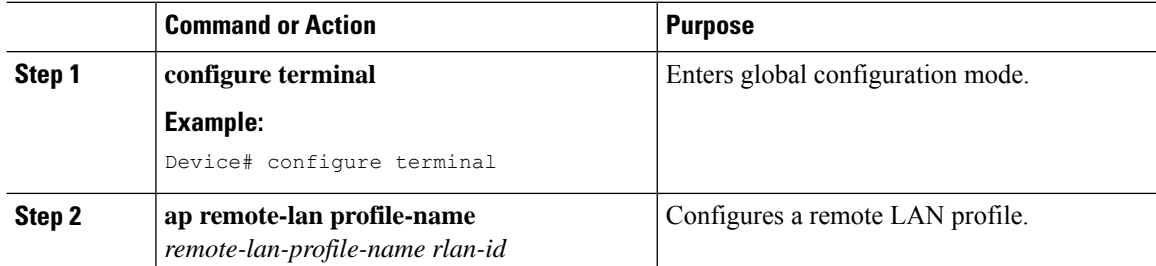

 $\mathbf l$ 

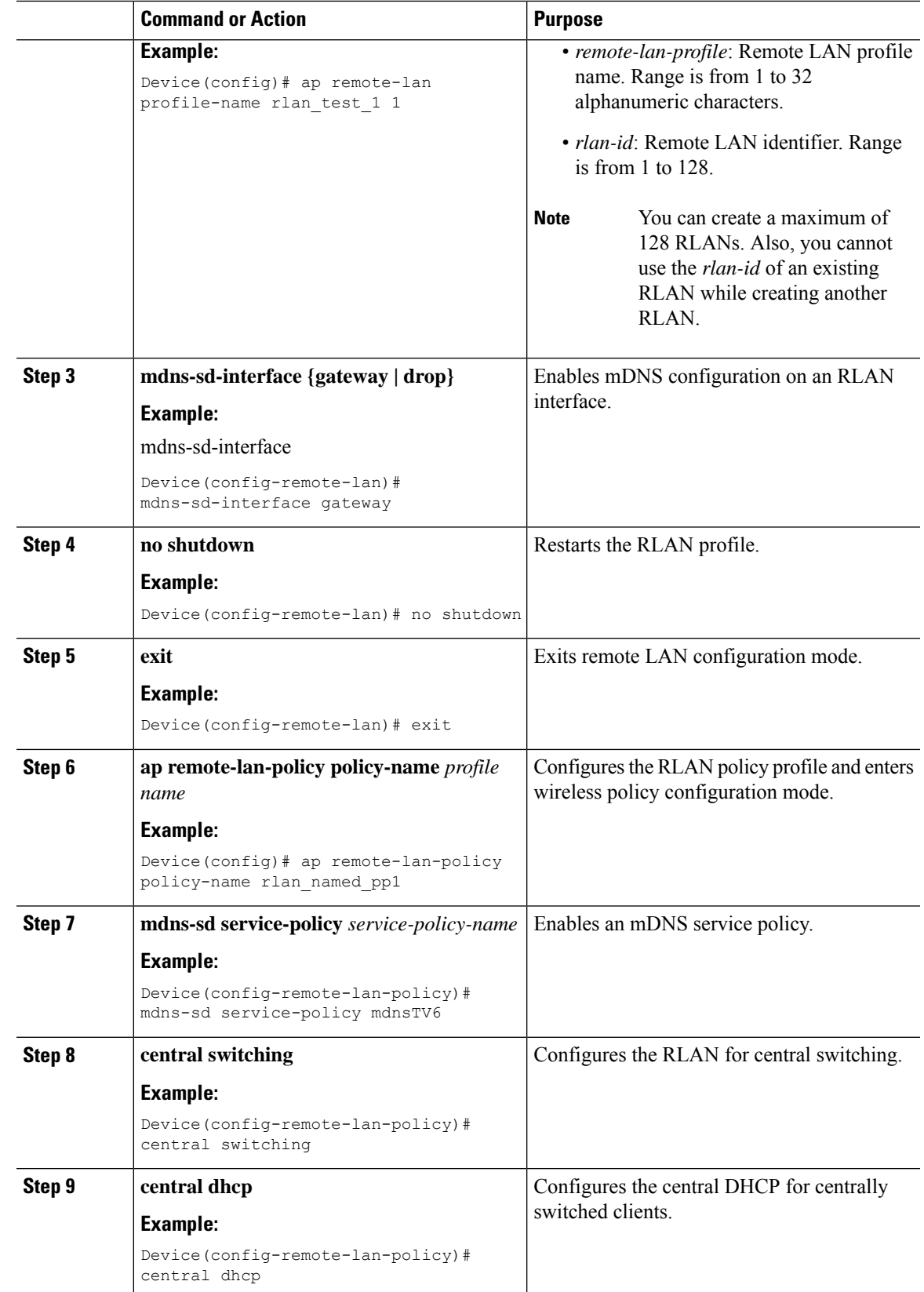

I

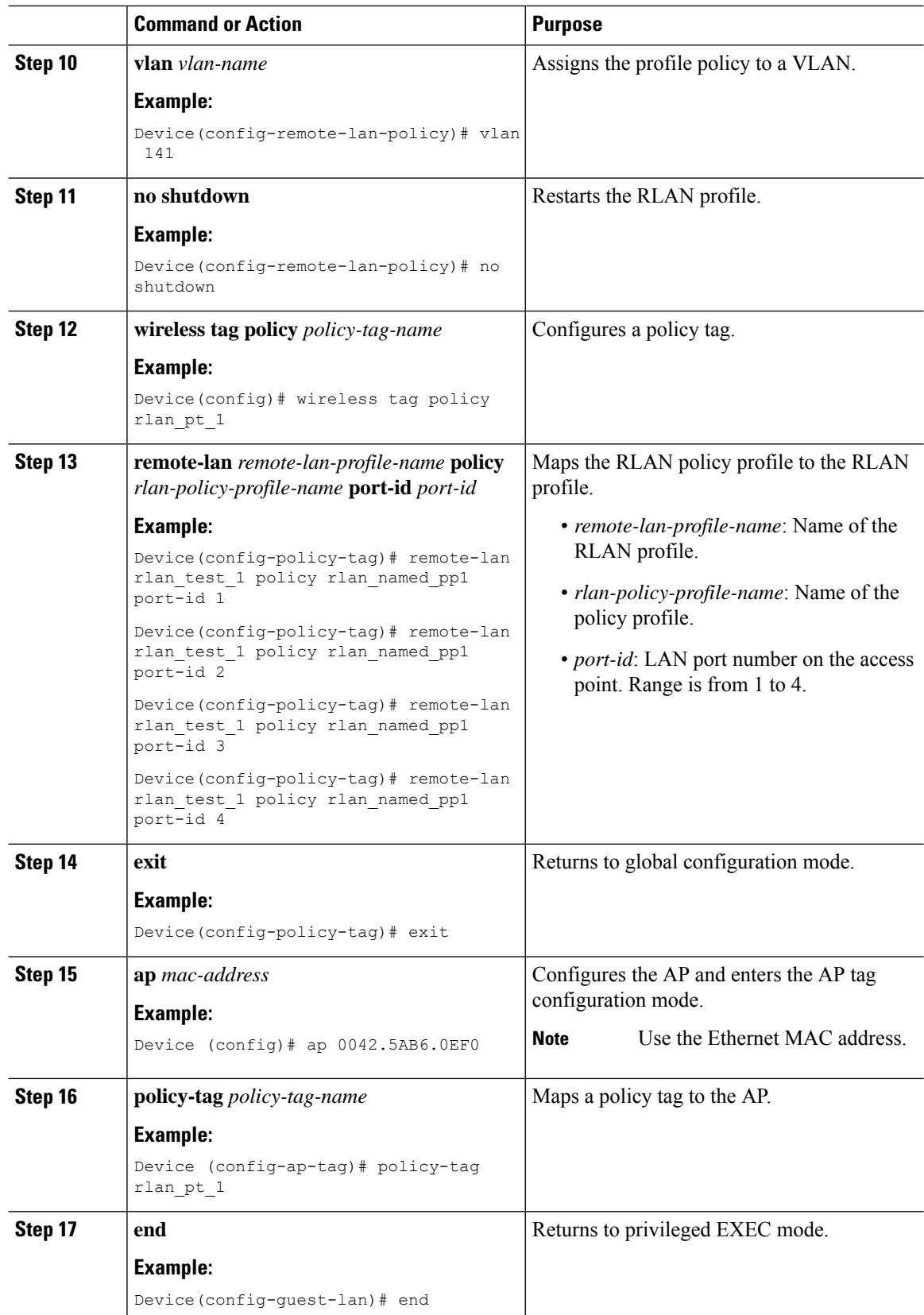

# <span id="page-20-0"></span>**Enabling mDNS Gateway on Guest LAN Interface**

By configuring the mDNS gateway mode on a Guest LAN interface, you can configure the mDNS service policy for a specific Guest LAN interface.

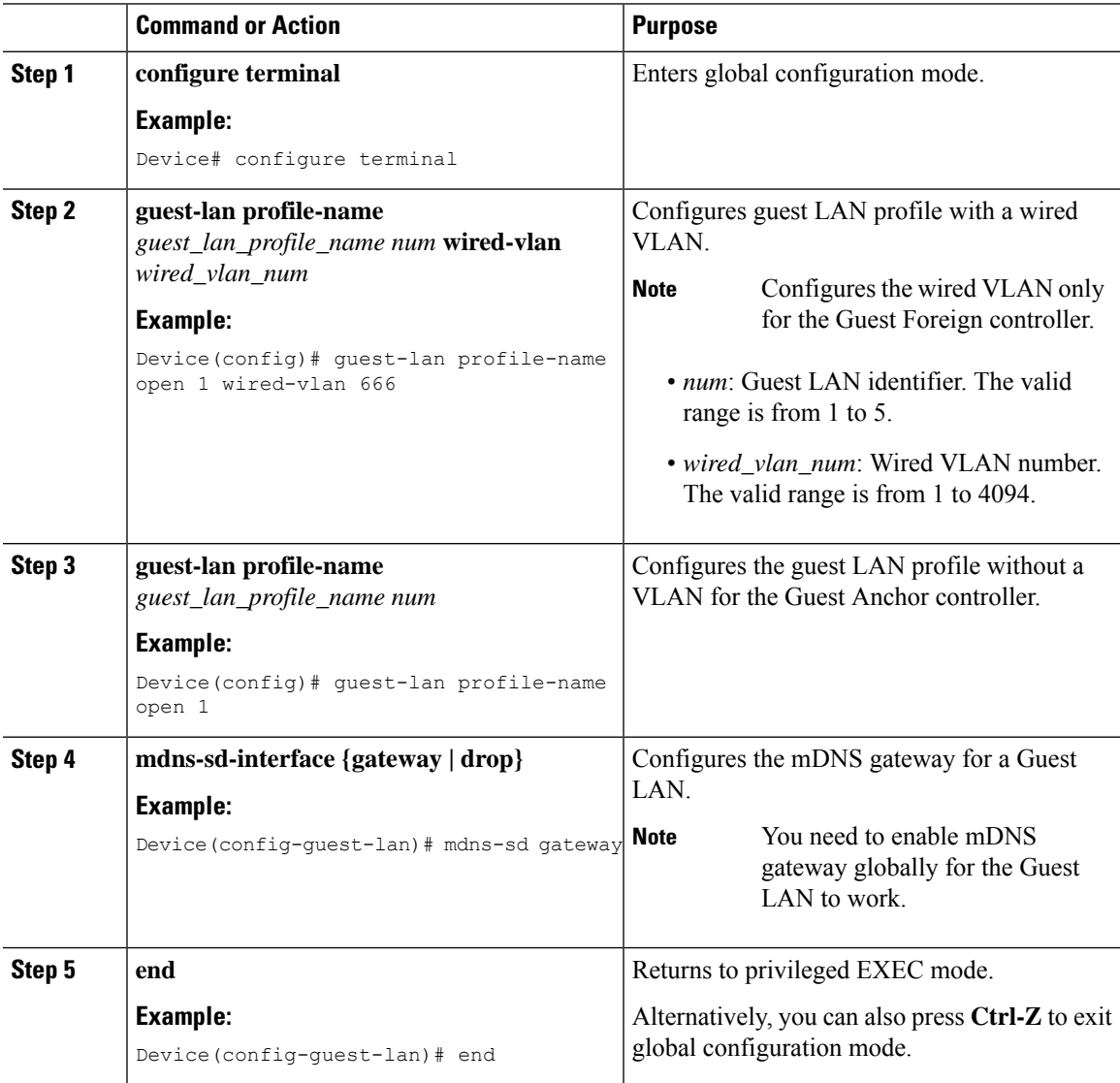

# <span id="page-21-0"></span>**Associating mDNS Service Policy with Wireless Profile Policy (GUI)**

#### **Procedure**

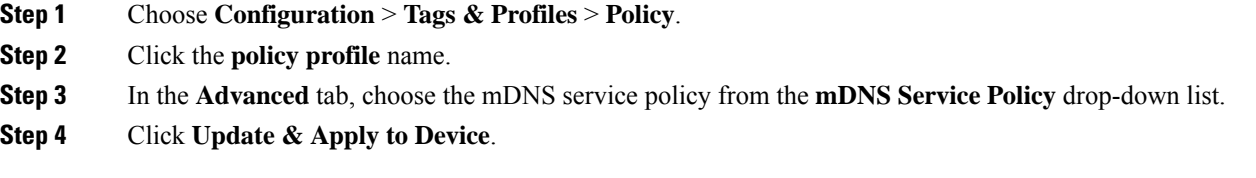

## <span id="page-21-1"></span>**Associating mDNS Service Policy with Wireless Profile Policy**

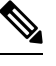

**Note** You must globally configure the mDNS service policy before associating it with the wireless profile policy.

A default mDNS service policy is already attached once the wireless profile policy is created. You can use the following commands to override the default mDNS service policy with any of your service policy:

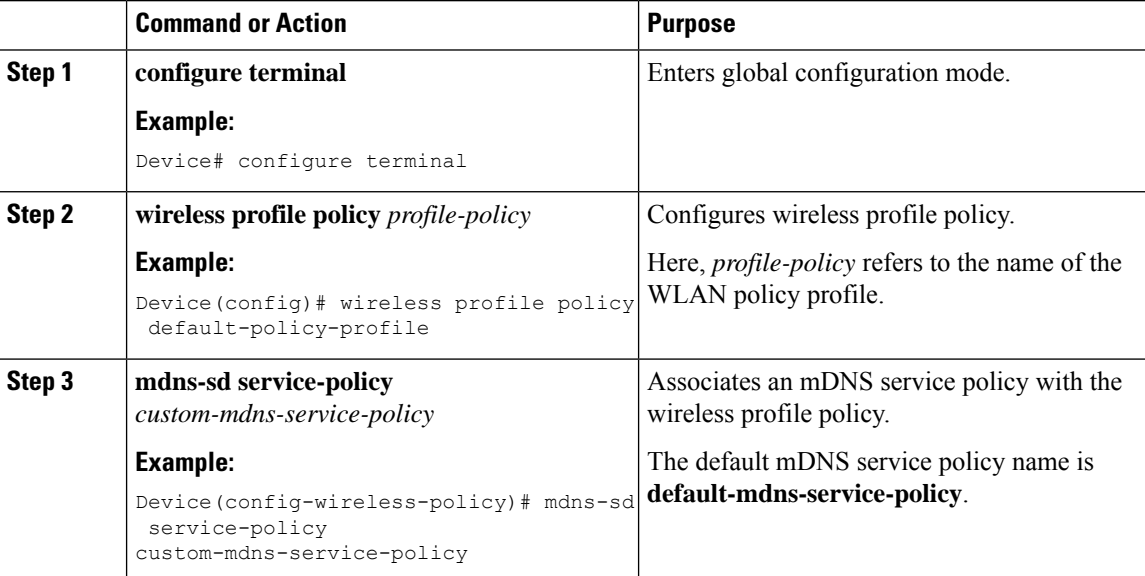

 $\mathbf l$ 

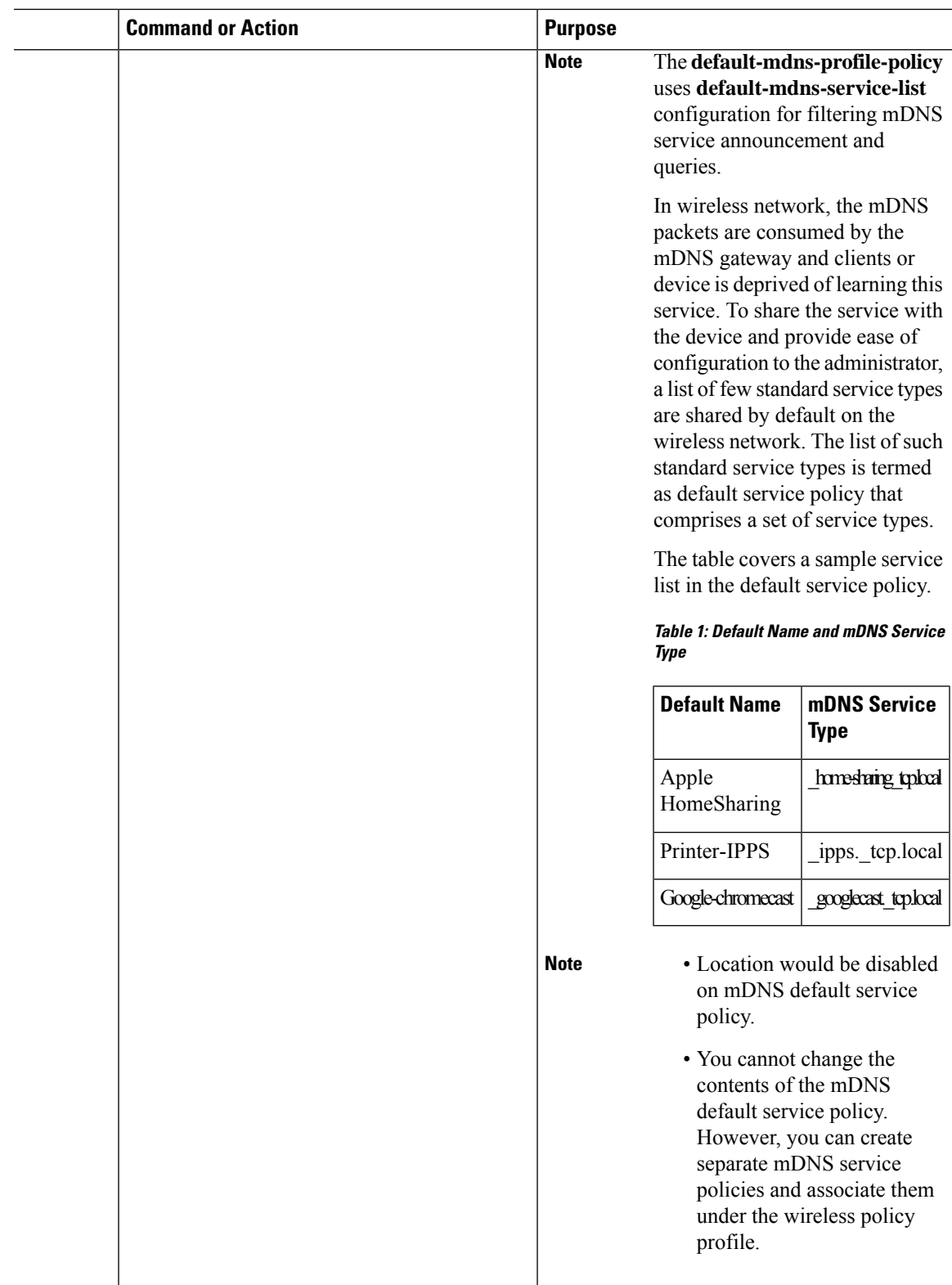

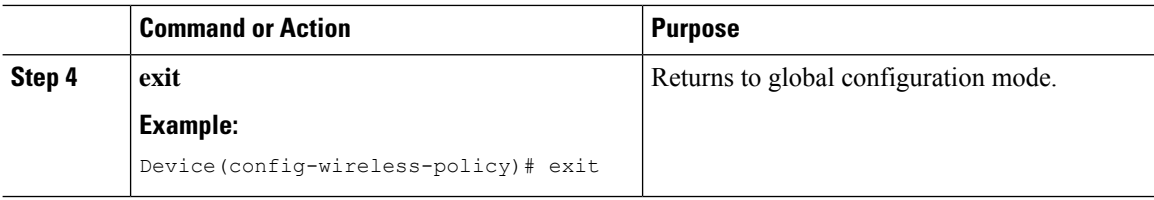

# <span id="page-23-0"></span>**Enabling or Disabling mDNS Gateway for WLAN (GUI)**

### **Procedure**

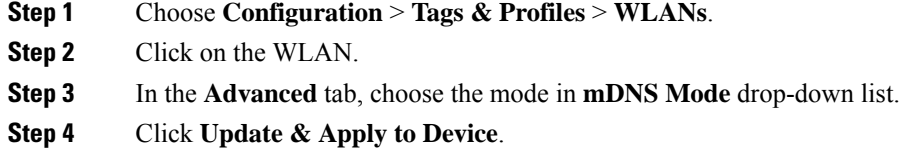

## <span id="page-23-1"></span>**Enabling or Disabling mDNS Gateway for WLAN**

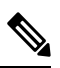

**Note** Bridging is the default behaviour. This means that the mDNS packets are always bridged.

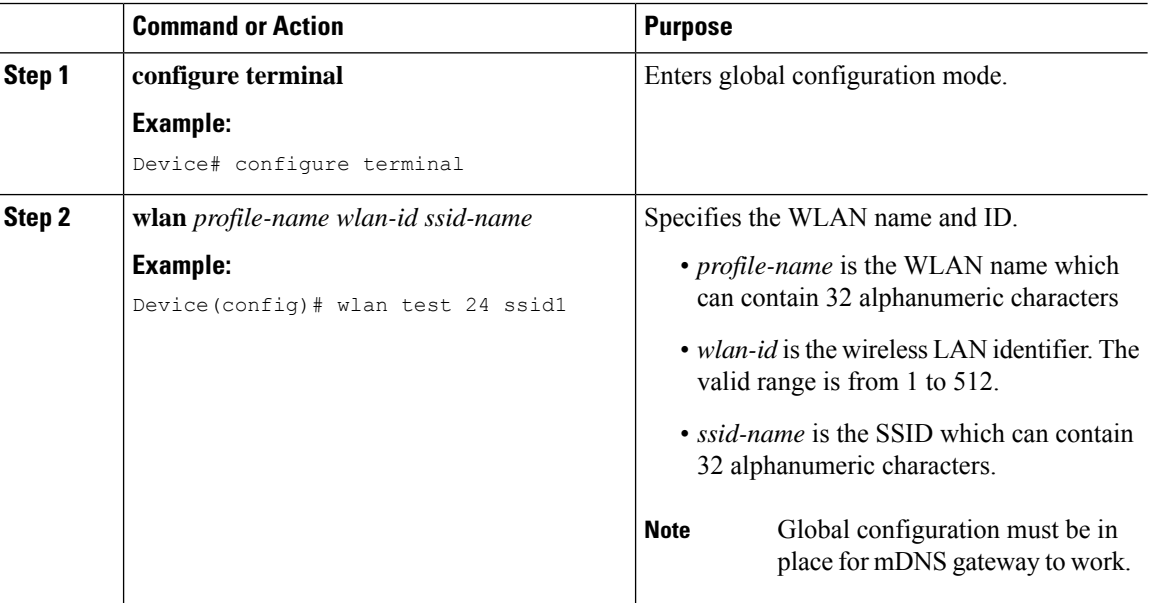

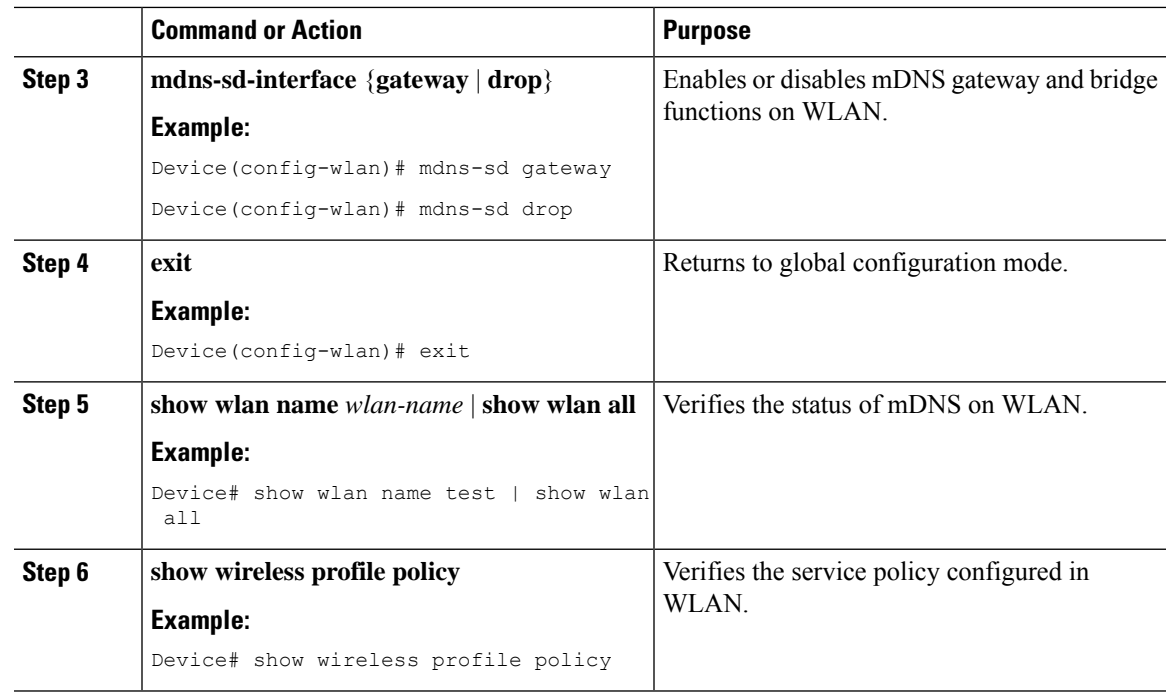

## <span id="page-24-0"></span>**mDNS Gatewaywith Guest Anchor Support and mDNS Bridging**

When mDNS Gateway is enabled on both Anchor and Foreign controller, the mDNS gateway functionality is supported in guest anchor deployment where clients on guest LAN or WLAN with guest anchor enabled will be responded with any services or cache from export foreign controller itself. All advertisements received on Guest LAN or WLAN on export foreign are learnt on the export foreign itself. All queries received on guest LAN or WLAN are responded by the export foreign itself.

When mDNS Gateway is enabled on Anchor and Disabled on Foreign controller [Bridging Mode], the mDNS gateway functionality is supported in guest anchor deployment where clients on guest LAN or WLAN with guest anchor enabled will be responded with any services or cache from export Anchor even though the clients are connected on Foreign. All advertisements received on guest LAN or WLAN on export foreign is forwarded to Anchor and the cache is stored on the Anchor itself. All queries received on guest LAN or WLAN are responded by the export Anchor itself.

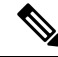

**Note**

- You must configure the guest-LAN to a wireless profile policy which is configured with the required mDNS service-policy.
- To configure non guest LAN mDNS gateway, see the mDNS Gateway chapter.

I

# <span id="page-25-0"></span>**Configuring mDNS Gateway on Guest Anchor**

### **Procedure**

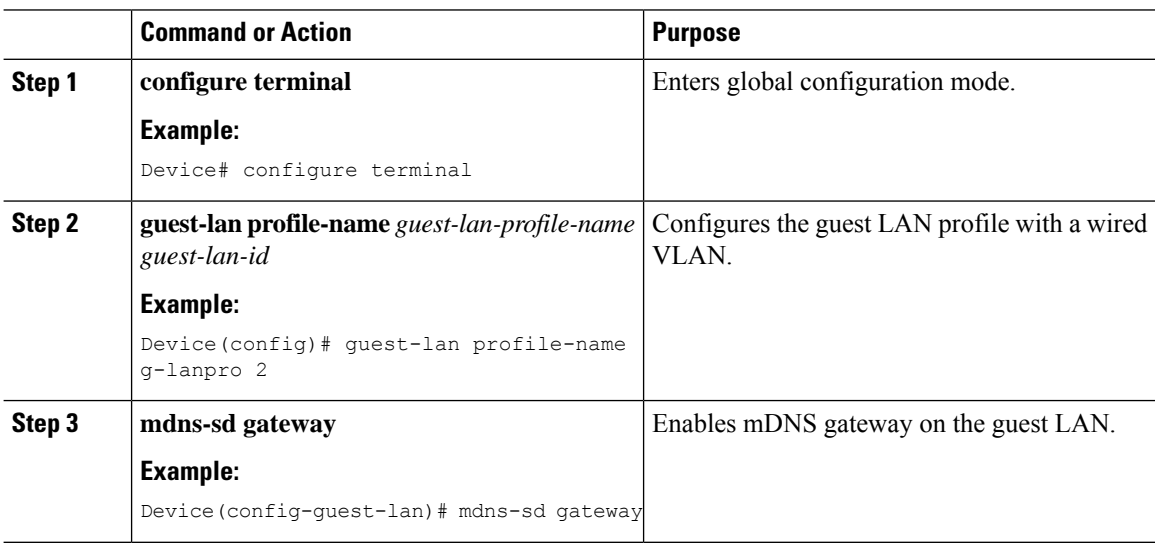

# <span id="page-25-1"></span>**Configuring mDNS Gateway on Guest Foreign (Guest LAN)**

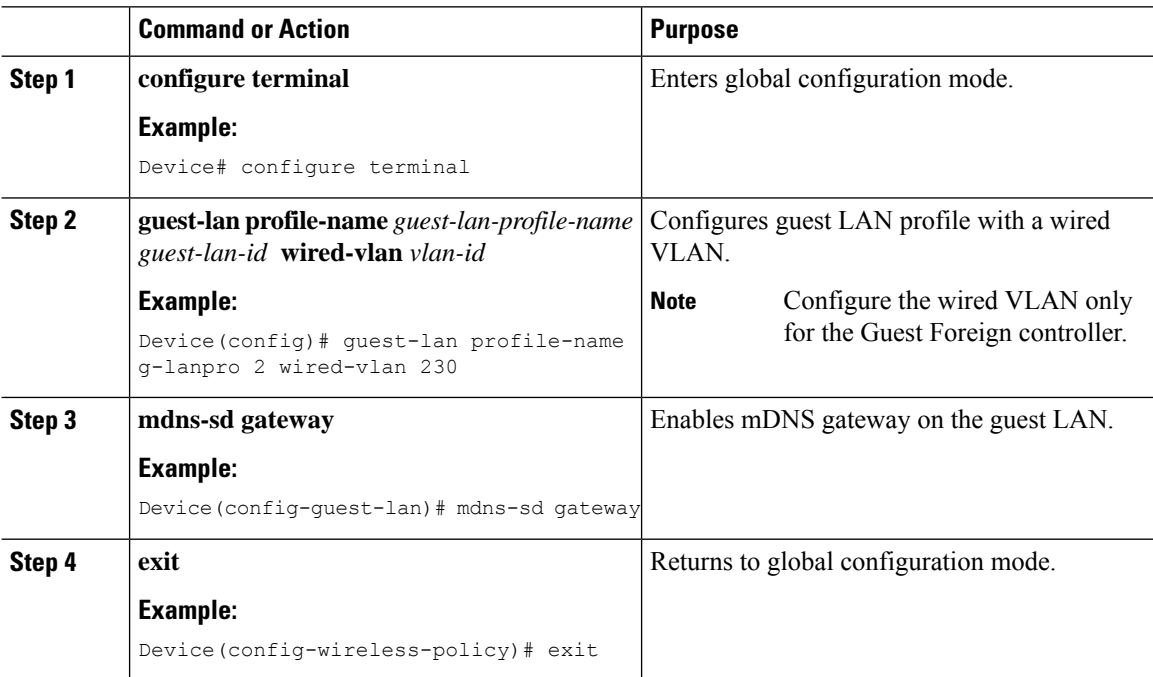

## <span id="page-26-0"></span>**Configuring mDNS Gateway on Guest Anchor**

### **Procedure**

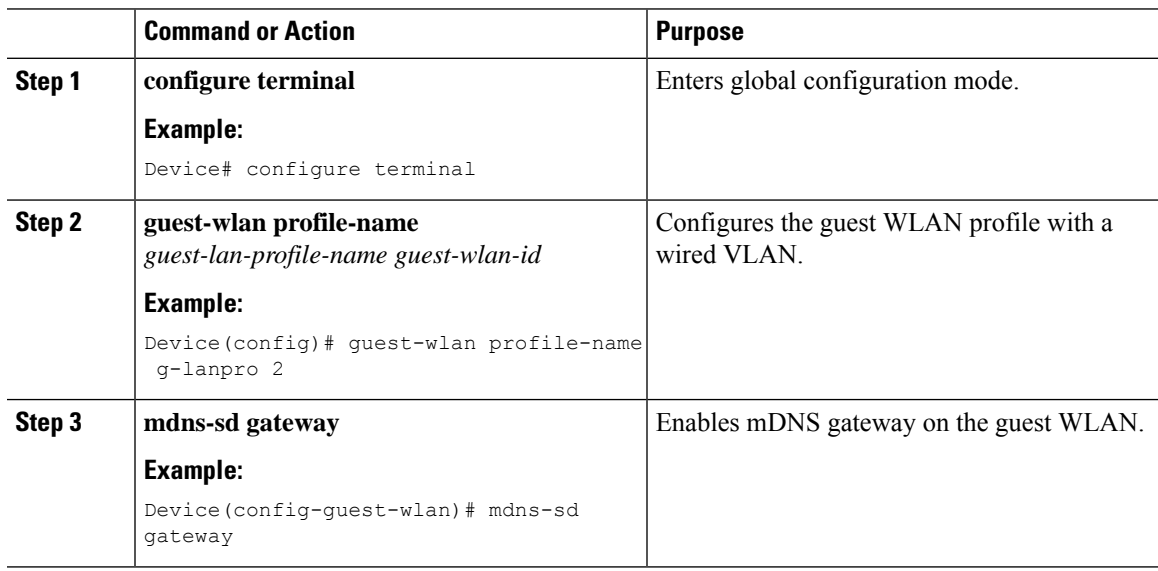

## <span id="page-26-1"></span>**Configuring mDNS Gateway on Guest Foreign (Guest WLAN)**

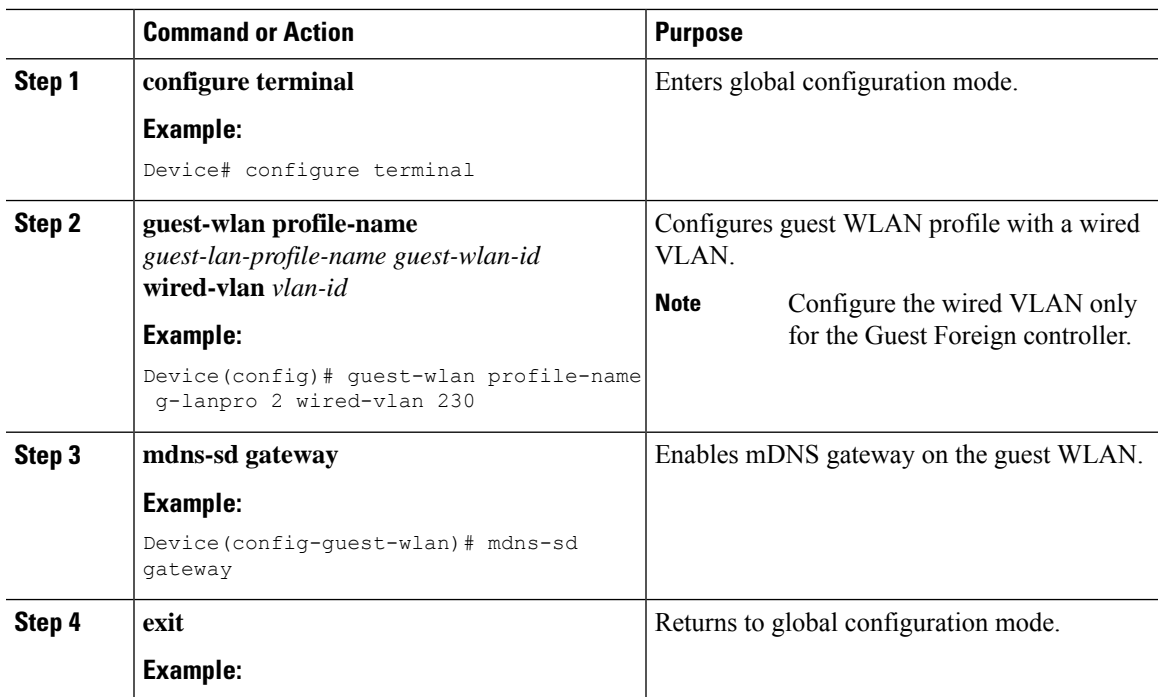

### **Procedure**

Ι

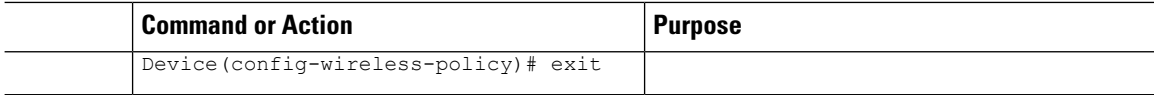

# <span id="page-27-0"></span>**Verifying mDNS Gateway Configurations**

To verify the mDNS summary, use the following command:

```
Device# show mdns-sd summary
mDNS Gateway: Enabled
Active Query: Enabled
 Periodicity (in minutes): 30
Transport Type: IPv4
```
To verify the mDNS cache, use the following command:

### Device# **show mdns-sd cache**

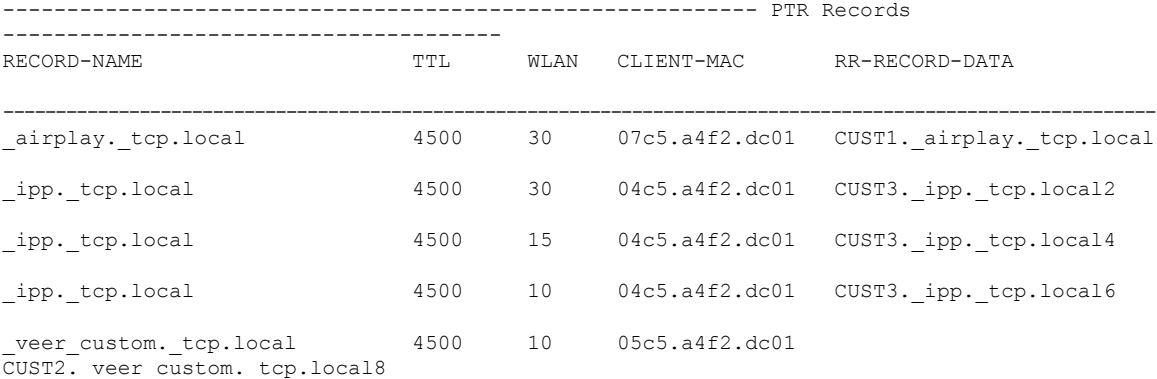

To verify the mDNS cache from wired service provider, use the following command:

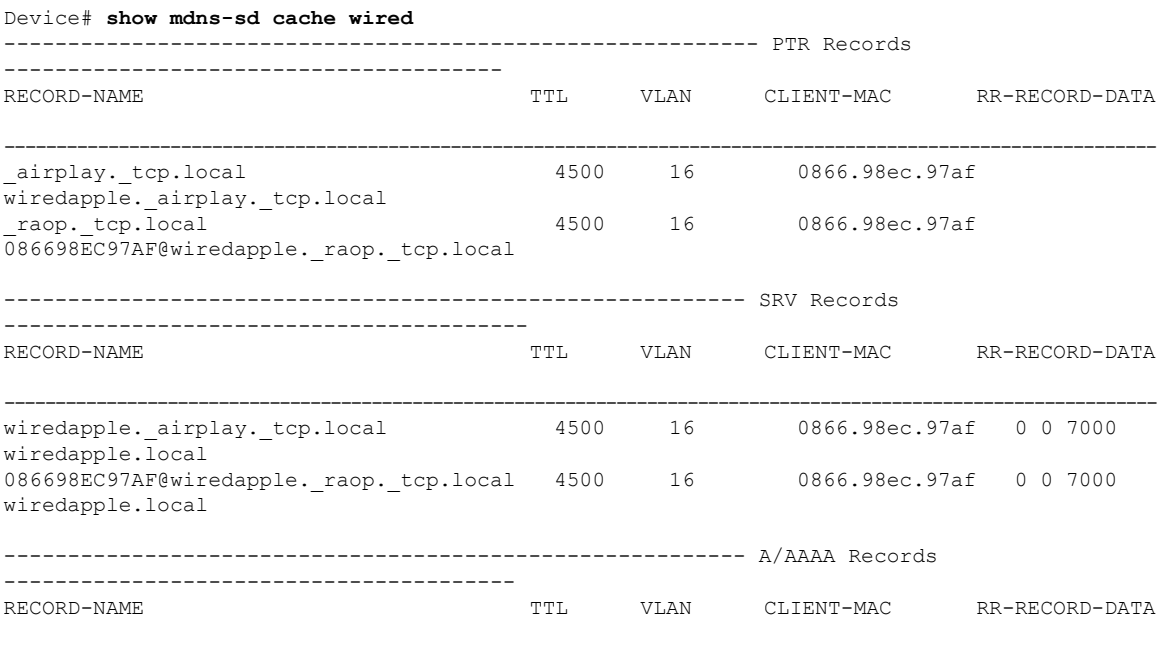

------------------------------------------------------------------------------------------------------------------

#### **Multicast Domain Name System**

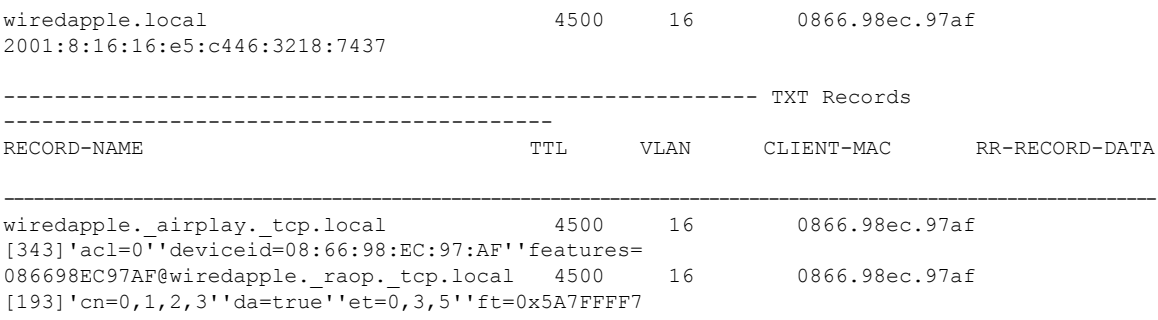

### To verify the mdns-sd type PTR, use the following command:

#### Device# **show mdns-sd cache type {PTR | SRV | A-AAA | TXT}** TTL WLAN CLIENT-MAC RR-Record-Data  $--\frac{1}{2}$  , and the state of the state of the state of the state of the state of the state of the state of the state of the state of the state of the state of the state of the state of the state of the state of the state \_custom1.\_tcp.local 4500 2 c869.cda8.77d6 service\_t1.\_custom1.\_tcp.local \_custom1.\_tcp.local 4500 2 c869.cda8.77d6 vk11.\_custom1.\_tcp.local \_ipp.\_tcp.local 4500 2 c869.cda8.77d6 service-4.\_ipp.\_tcp.local

To verify the mdns-sd cache for a client MAC, use the following command:

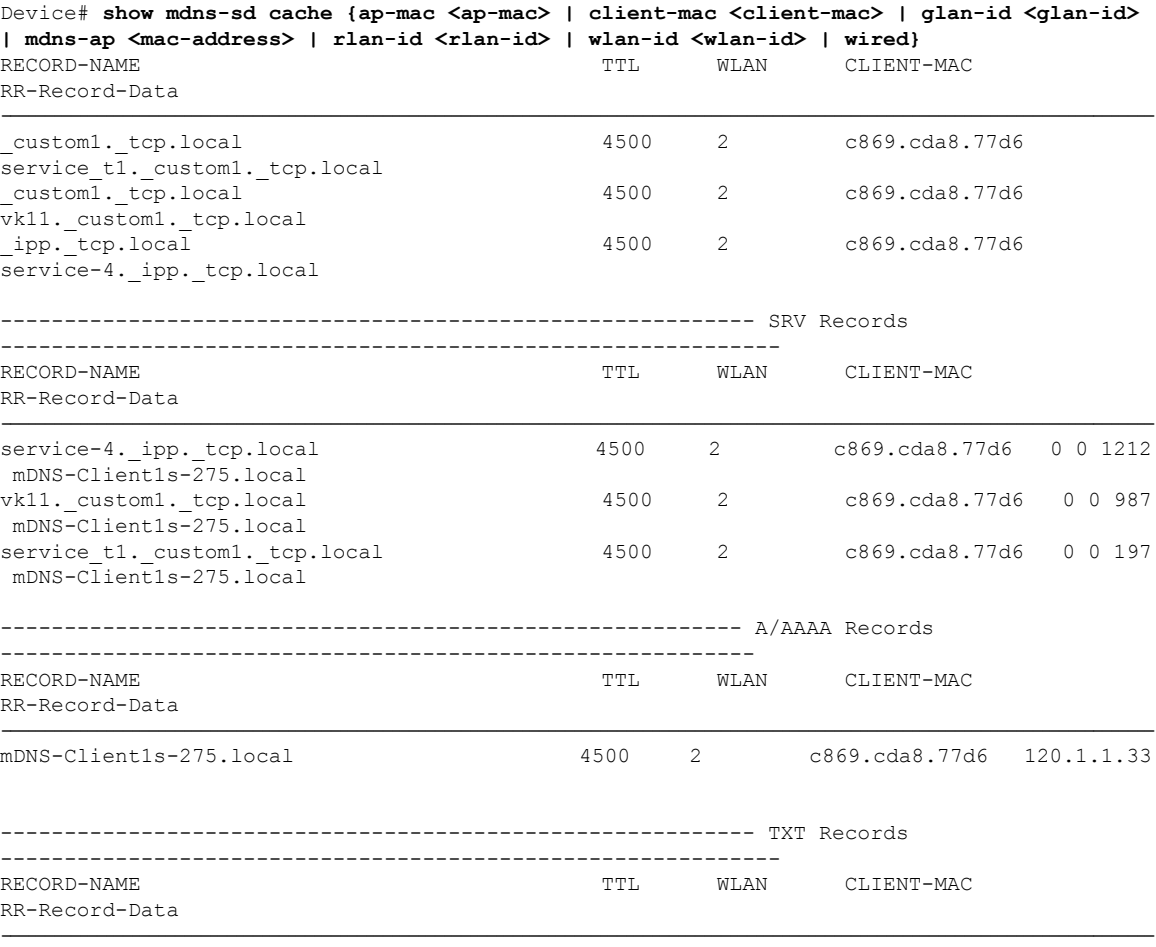

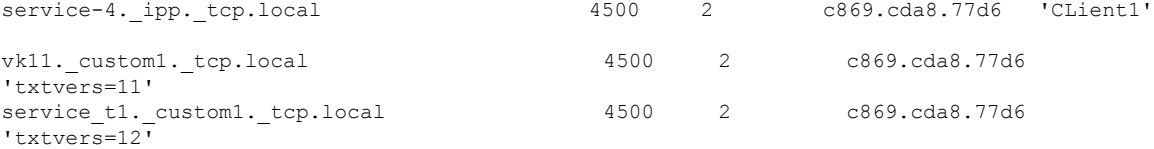

To verify the mdns-sd cache with respect to the RLAN ID, use the following command:

Device# **show mdns-sd cache rlan-id 1 detail**

```
Name: printer. tcp.local
 Type: PTR
 TTL: 4500
 RLAN: 1
 RLAN Name: rlan_test_1
  VLAN: 141
 Client MAC: 000e.c688.3942
 AP Ethernet MAC: 0042.5ab6.0ef0
 Remaining-Time: 4485
 Site-Tag: default-site-tag
 mDNS Service Policy: mdnsTV6
 Overriding mDNS Service Policy: NO
 UPN-Status: Disabled
 Rdata: printer. printer. tcp.local
Name: lab-47-187.local
  Type: A/AAAA
 TT: 4500RLAN: 1
 RLAN Name: rlan test 1
 VLAN: 141
 Client MAC: 000e.c688.3942
 AP Ethernet MAC: 0042.5ab6.0ef0
 Remaining-Time: 4485
 Site-Tag: default-site-tag
 mDNS Service Policy: mdnsTV6
 Overriding mDNS Service Policy: NO
 UPN-Status: Disabled
 Rdata: 10.15.141.124
```
To verify the mdns-sd cache with respect to mDNS-AP, use the following command:

```
Device# show mdns-sd cache mdns-ap 706b.b97d.b060 detail
Name: _printer._tcp.local
```

```
Type: PTR
 TTL: 4500
  VLAN: 145
  Client MAC: 0050.b626.5bfa
 mDNS AP Radio MAC: 706b.b97d.b060
 mDNS AP Ethernet MAC: 706b.b97c.5208
 Remaining-Time: 4480
 mDNS Service Policy: mdnsTV
 Rdata: printer. printer. tcp.local
Name: Client-46-153.local
 Type: A/AAAA
 TTL: 4500
```

```
VLAN: 145
Client MAC: 0050.b626.5bfa
mDNS AP Radio MAC: 706b.b97d.b060
mDNS AP Ethernet MAC: 706b.b97c.5208
```
Ш

```
Remaining-Time: 4480
mDNS Service Policy: mdnsTV
Rdata: 10.15.145.103
```
To verify the mdns-sd cache in detail, use the following command:

Device# **show mdns-sd cache detail**

```
Name: custom1. tcp.local
 Type: PTR
  TTL: 4500
  WLAN: 2
 WLAN Name: mdns120
 VLAN: 120
 Client MAC: c869.cda8.77d6
 AP Ethernet MAC: 7069.5ab8.33d0
  Expiry-Time: 09/09/18 21:50:47
 Site-Tag: default-site-tag
 Rdata: service t1. custom1. tcp.local
```
To verify the mdns-sd cache statistics, use the following command:

Device# **show mdns-sd cache statistics**

mDNS Cache Stats

Total number of Services: 4191

To verify the mdns-sd statistics, use the following command:

```
Device# show mdns-sd statistics
```

```
------------------------------------------------------
Consolidated mDNS Packet Statistics
 ------------------------------------------------------
mDNS stats last reset time: 03/11/19 04:17:35
mDNS packets sent: 61045
 IPv4 sent: 30790
   IPv4 advertisements sent: 234
   IPv4 queries sent: 30556
  IPv6 sent: 30255
   IPv6 advertisements sent: 17
   IPv6 queries sent: 30238
 Multicast sent: 57558
   IPv4 sent: 28938
    IPv6 sent: 28620
mDNS packets received: 72796
 advertisements received: 13604
  queries received: 59192
 IPv4 received: 40600
   IPv4 advertisements received: 6542
    IPv4 queries received: 34058
  IPv6 received: 32196
   IPv6 advertisements received: 7062
   IPv6 queries received: 25134
mDNS packets dropped: 87
 ------------------------------------------------------
Wired mDNS Packet Statistics
------------------------------------------------------
mDNS stats last reset time: 03/11/19 04:17:35
mDNS packets sent: 61033
  IPv4 sent: 30778
   IPv4 advertisements sent: 222
   IPv4 queries sent: 30556
```

```
IPv6 sent: 30255
   IPv6 advertisements sent: 17
   IPv6 queries sent: 30238
 Multicast sent: 57558
   IPv4 sent: 28938
    IPv6 sent: 28620
mDNS packets received: 52623
 advertisements received: 1247
  queries received: 51376
 IPv4 received: 32276
   IPv4 advertisements received: 727
    IPv4 queries received: 31549
  IPv6 received: 20347
   IPv6 advertisements received: 520
   IPv6 queries received: 19827
mDNS packets dropped: 63
------------------------------------------------------
mDNS Packet Statistics, for WLAN: 2
------------------------------------------------------
mDNS stats last reset time: 03/11/19 04:17:35
mDNS packets sent: 12
 IPv4 sent: 12
   IPv4 advertisements sent: 12
   IPv4 queries sent: 0
 IPv6 sent: 0
   IPv6 advertisements sent: 0
   IPv6 queries sent: 0
 Multicast sent: 0
   IPv4 sent: 0
   IPv6 sent: 0
mDNS packets received: 20173
 advertisements received: 12357
  queries received: 7816
 IPv4 received: 8324
   IPv4 advertisements received: 5815
   IPv4 queries received: 2509
  IPv6 received: 11849
    IPv6 advertisements received: 6542
    IPv6 queries received: 5307
mDNS packets dropped: 24
```
To verify the default service list details, use the following command:

Device# **show mdns-sd default-service-list**

```
--------------------------------------------
      mDNS Default Service List
--------------------------------------------
Service Definition: airplay
Service Names: airplay. tcp.local
Service Definition: airtunes
Service Names: raop. tcp.local
Service Definition: homesharing
Service Names: _home-sharing._tcp.local
Service Definition: printer-ipp
Service Names: _ipp._tcp.local
Service Definition: printer-lpd
Service Names: printer. tcp.local
```
Ш

```
Service Definition: printer-ipps
Service Names: _ipps._tcp.local
Service Definition: printer-socket
Service Names: _pdl-datastream._tcp.local
Service Definition: google-chromecast
Service Names: _googlecast._tcp.local
Service Definition: itune-wireless-devicesharing2
```
Service Names: \_apple-mobdev2.\_tcp.local

To verify the primary service list details, use the following command:

```
Device# show mdns-sd master-service-list
```
------------------------------------------- mDNS Master Service List --------------------------------------------

Service Definition: fax Service Names: \_fax-ipp.\_tcp.local

Service Definition: roku Service Names: rsp. tcp.local

Service Definition: airplay Service Names: \_airplay.\_tcp.local

Service Definition: scanner Service Names: \_scanner.\_tcp.local

Service Definition: spotify Service Names: spotify-connect. tcp.local

Service Definition: airtunes Service Names: raop. tcp.local

. .

Service Definition: airserver Service Names: airplay. tcp.local \_airserver.\_tcp.local

. Service Definition: itune-wireless-devicesharing2 Service Names: apple-mobdev2. tcp.local

To verify the mdns-sd service statistics on the controller, use the following command:

#### Device# **show mdns-sd service statistics**

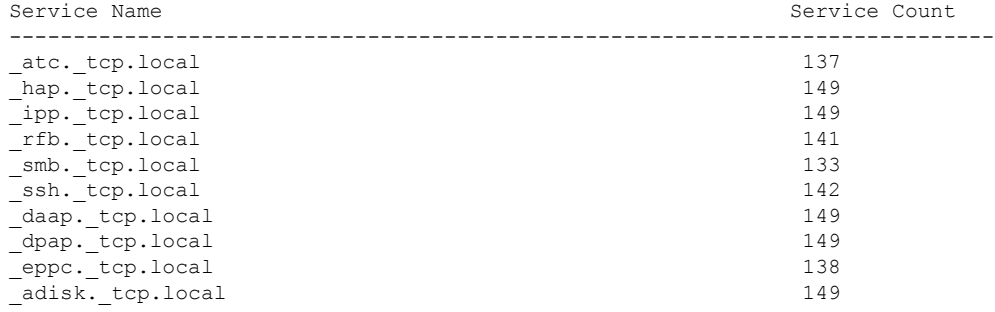

To verify the mDNS-AP configured on the controller and VLAN(s) associated with it, use the following command:

Device# **show mdns-sd ap**

Number of mDNS APs.................................. 1 AP Name Ethernet MAC Number of Vlans Vlanidentifiers ---------------------------------------------------------------------------------------------------- AP3600-1 7069.5ab8.33d0 1 300

### **Further Debug**

To debug mDNS further, use the following procedure:

**1.** Run this command at the controller:

set platform software trace wncd <0-7> chassis active R0 mdns debug

- **2.** Reproduce the issue.
- **3.** Run this command to gather the traces enabled:

show wireless loadbalance ap affinity wncd 0

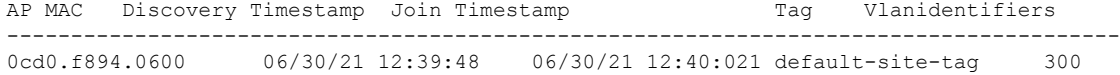